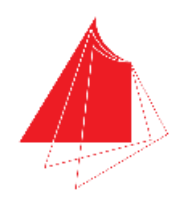

Hochschule Karlsruhe Technik und Wirtschaft UNIVERSITY OF APPLIED SCIENCES

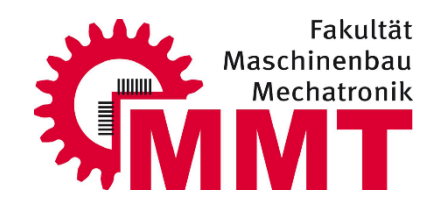

# Projektbericht

# Aufbau und Inbetriebnahme eines großen 3D-Druckers

Sommersemester 2016 Projektcode:16SS\_ES\_3D-Drucker-Groß Entwicklungsprojekt MECB631

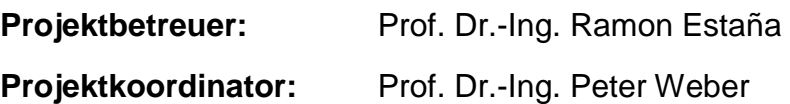

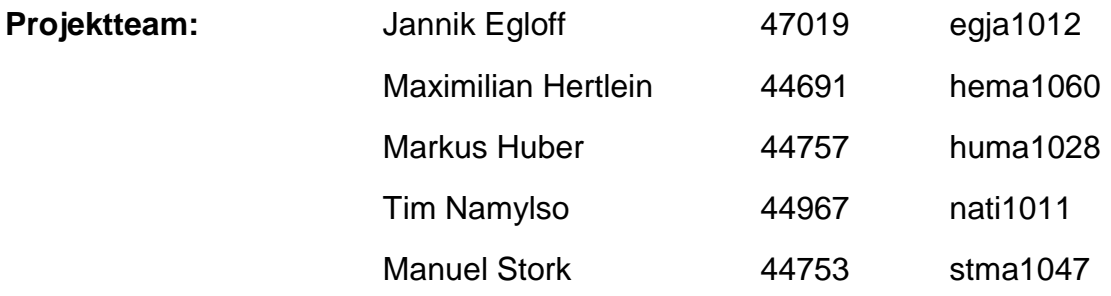

**Abgabedatum:** 31.10.2016

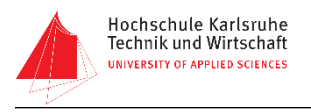

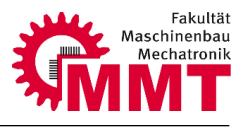

# <span id="page-1-0"></span>**I Kurzfassung**

Der folgende Projektbericht beschreibt den Aufbau und die Inbetriebnahme eines großen 3D-Drucker für das Bioniklabor an der Fakultät Maschinenbau und Mechatronik. Dieser wurde in einem vorhergehenden Projekt von Studierenden entwickelt und konstruiert.

Für die Realisierung dieser Konstruktion mussten zunächst die notwendigen Bauteile beschafft werden. Um diese bestellen zu können wurde die Stückliste aufbereitet.

Da die Fertigung von Bauteilen für den Drucker sehr zeit- und kostenintensiv war, wurden Sponsoren gesucht um die Arbeitszeit und die Kosten auf mehrere Unternehmen zu verteilen und so die Aufbauzeit des Druckers zu reduzieren.

Trotz dieser Maßnahme konnte schlussendlich der Aufbau des 3D-Drucker leider nicht komplett abgeschlossen werden, da einige Bauteile nicht im Projektzeitraum gefertigt werden konnten.

In diesem Bericht wird das genaue Vorgehen sowie die aufgetretenen Probleme detailliert erläutert und der Stand des Projektes beschrieben.

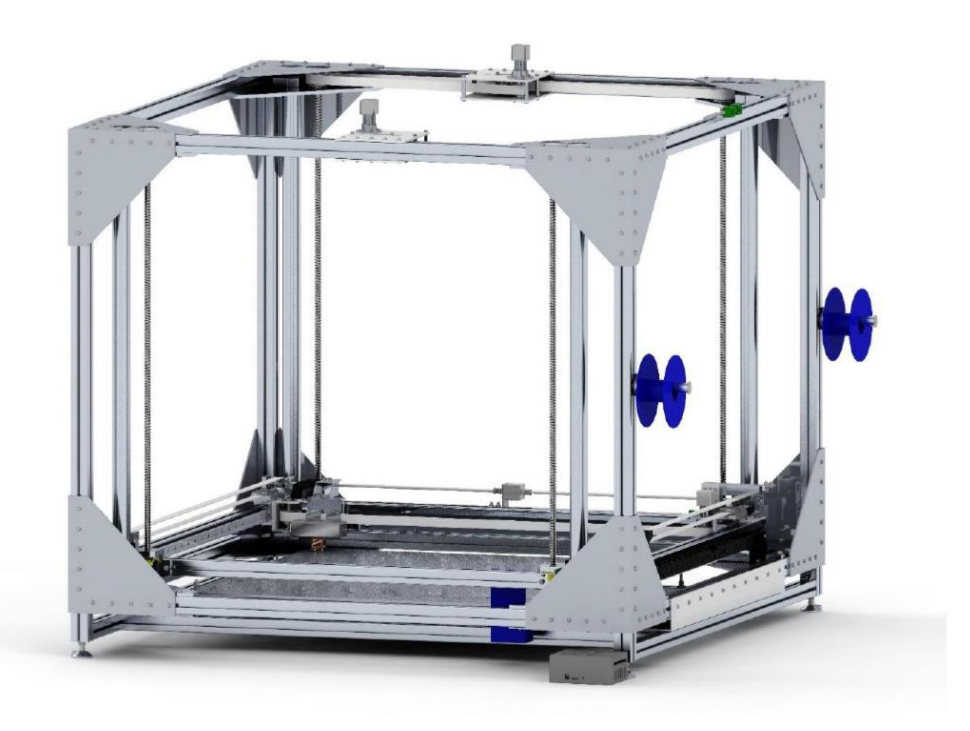

*Abbildung 1: CAD-Modell 3D Drucker groß [3]*

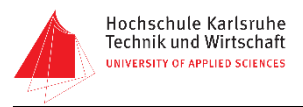

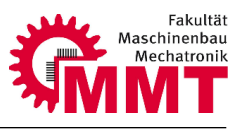

# <span id="page-2-0"></span>**II Abbildungsverzeichnis**

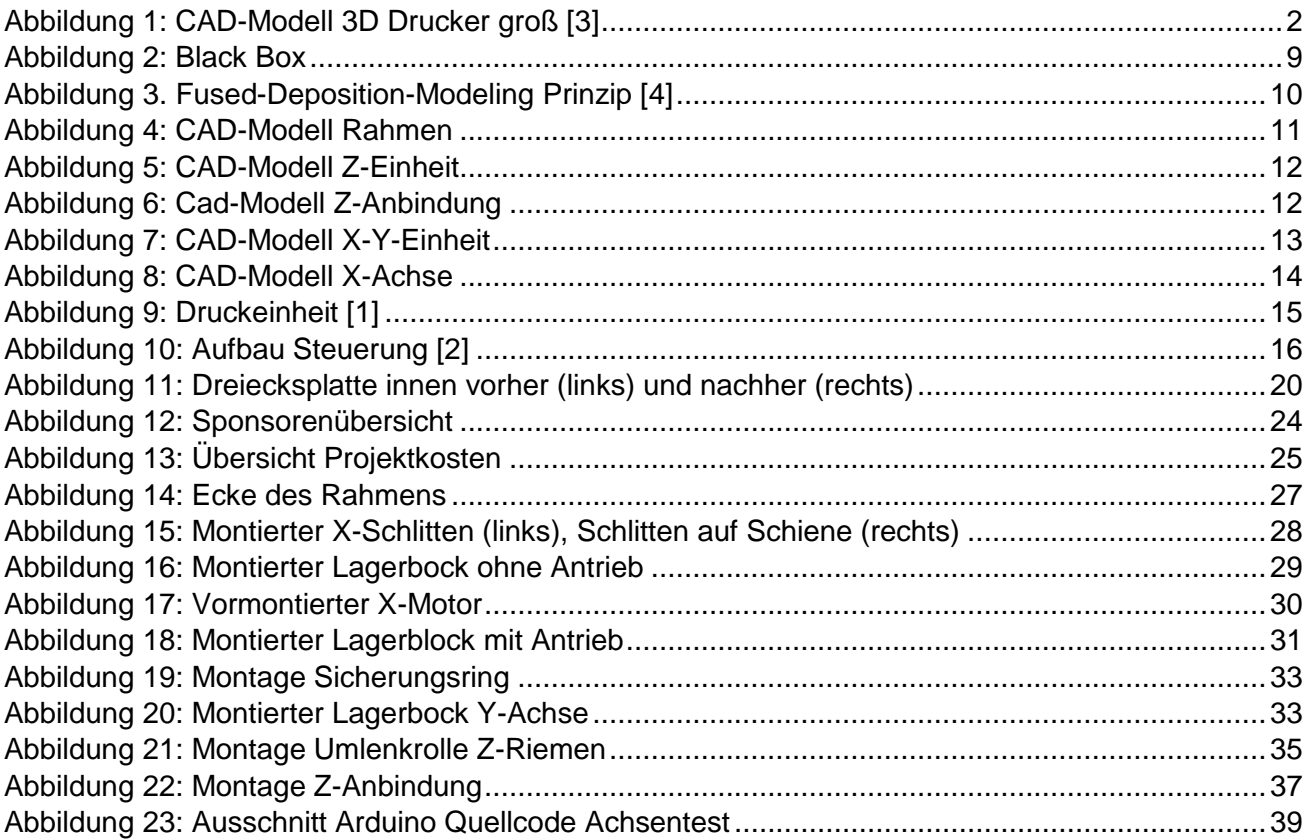

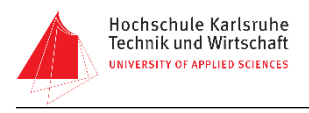

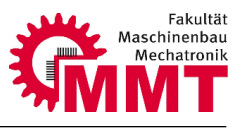

# <span id="page-3-0"></span>**III Eidesstattliche Erklärung**

Hiermit versichern wir, dass wir diesen Projektbericht selbstständig verfasst, keine anderen als die angegebenen Quellen und Hilfsmittel verwendet haben und dass dieser in dem dafür vorgeschriebenen Zeitraum entstanden ist.

\_\_\_\_\_\_\_\_\_\_\_\_\_\_\_\_\_\_\_ \_\_\_\_\_\_\_\_\_\_\_\_\_\_\_\_\_\_

Ort, Datum Jannik Egloff

Maximilian Hertlein

\_\_\_\_\_\_\_\_\_\_\_\_\_\_\_\_\_\_

\_\_\_\_\_\_\_\_\_\_\_\_\_\_\_\_\_\_

\_\_\_\_\_\_\_\_\_\_\_\_\_\_\_\_\_\_

\_\_\_\_\_\_\_\_\_\_\_\_\_\_\_\_\_\_

Markus Huber

Tim Namyslo

Manuel Stork

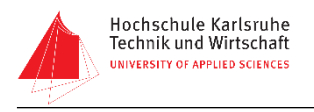

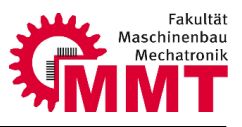

# **IV Vorwort**

An dieser Stelle möchten wir uns bei all jenen bedanken, die uns während des Projektzeitraumes unterstützt haben.

Zuerst gebührt unser Dank unserem Projektberteuer Herrn Prof. Dr. Ramon Estaña, sowie unserem Projektkoordinator Prof. Dr. Peter Weber, welche uns stets fachlich und persönlich zur Seite standen und uns dieses Projekt erst ermöglich haben.

Ebenfalls möchten wir uns bei unserem Fakultätsdekan Herrn Prof. Dr.-Ing. Frank Artinger bedanken. Das vorliegende Projekt hätte nicht ohne das dafür bereitgestellte Budget der Hochschule Karlsruhe, in Höhe von 4300€, verwirklicht werden können.

Ein weiterer Dank geht an Herrn Dipl.-Ing. (FH) Roland Jegan und Frau Olga Renz, welche mehrere Stunden damit verbrachten, die erforderlichen Zukaufteile zu beschaffen.

Wir bedanken uns auch bei der Firma Bosch Rexroth GmbH welche uns das gesamte Aluminium Profil sowie die Verbindungselemente gespendet hat. Ebenso möchten wir uns bei den Firmen fischer group Achern, Robert Bosch GmbH Bühl, Progress-Werk Oberkirch, MP CNC-Zerspanung Königsbach – Stein, Rosenberger Metallverarbeitung Rastatt sowie Beisser Metall Stuttgart bedanken. Diese Firmen haben die gesamte Fertigung der benötigten Bauteile kostenfrei übernommen. Ohne solch großzügige Spenden wäre die Realisierung des 3D-Druckers, in diesem finanziellen Rahmen, nicht möglich gewesen.

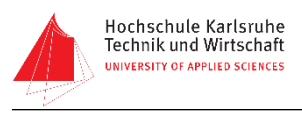

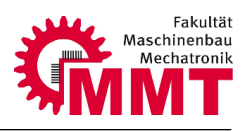

# Inhalt

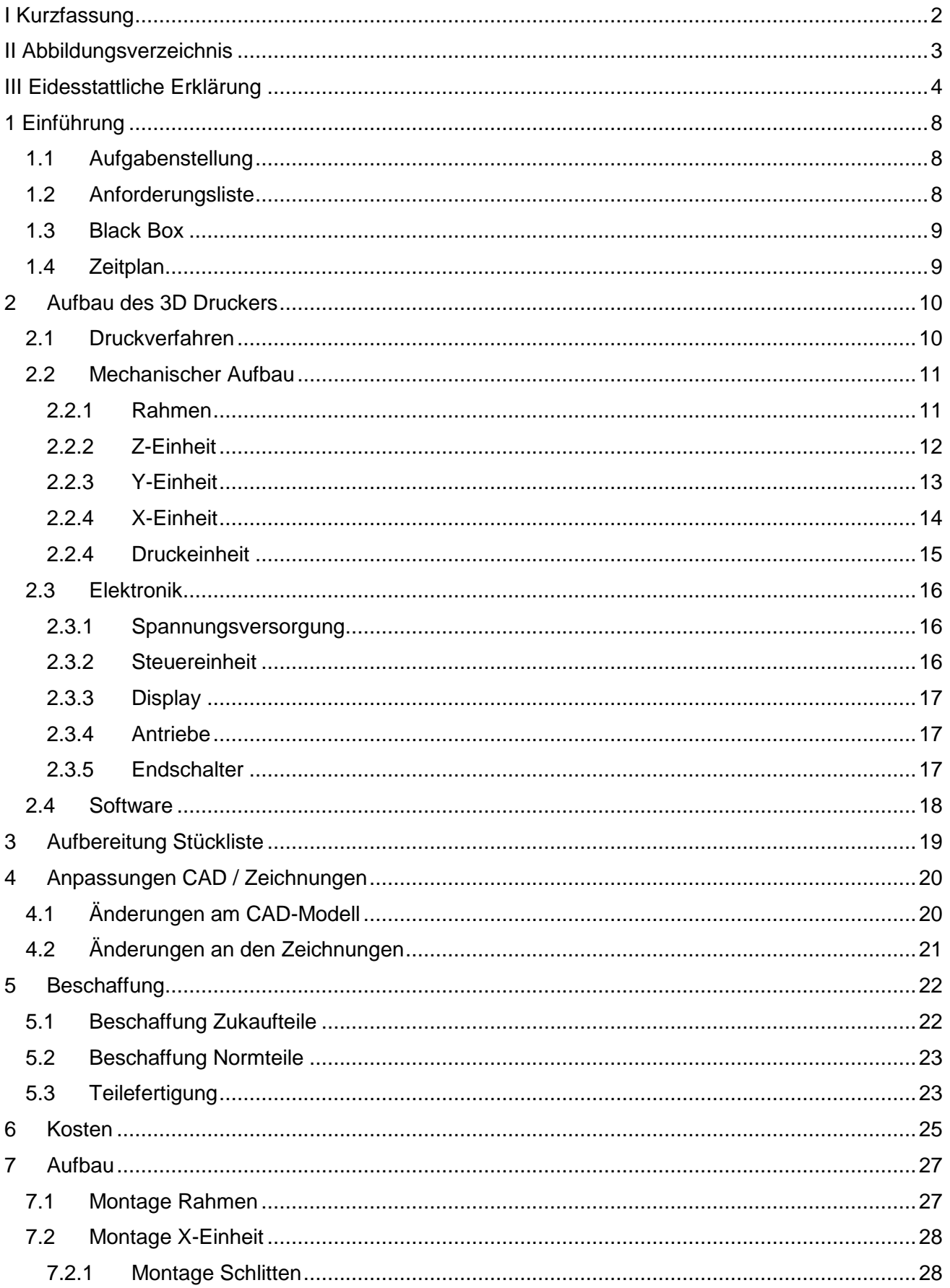

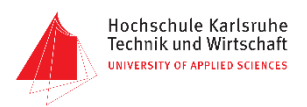

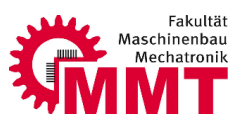

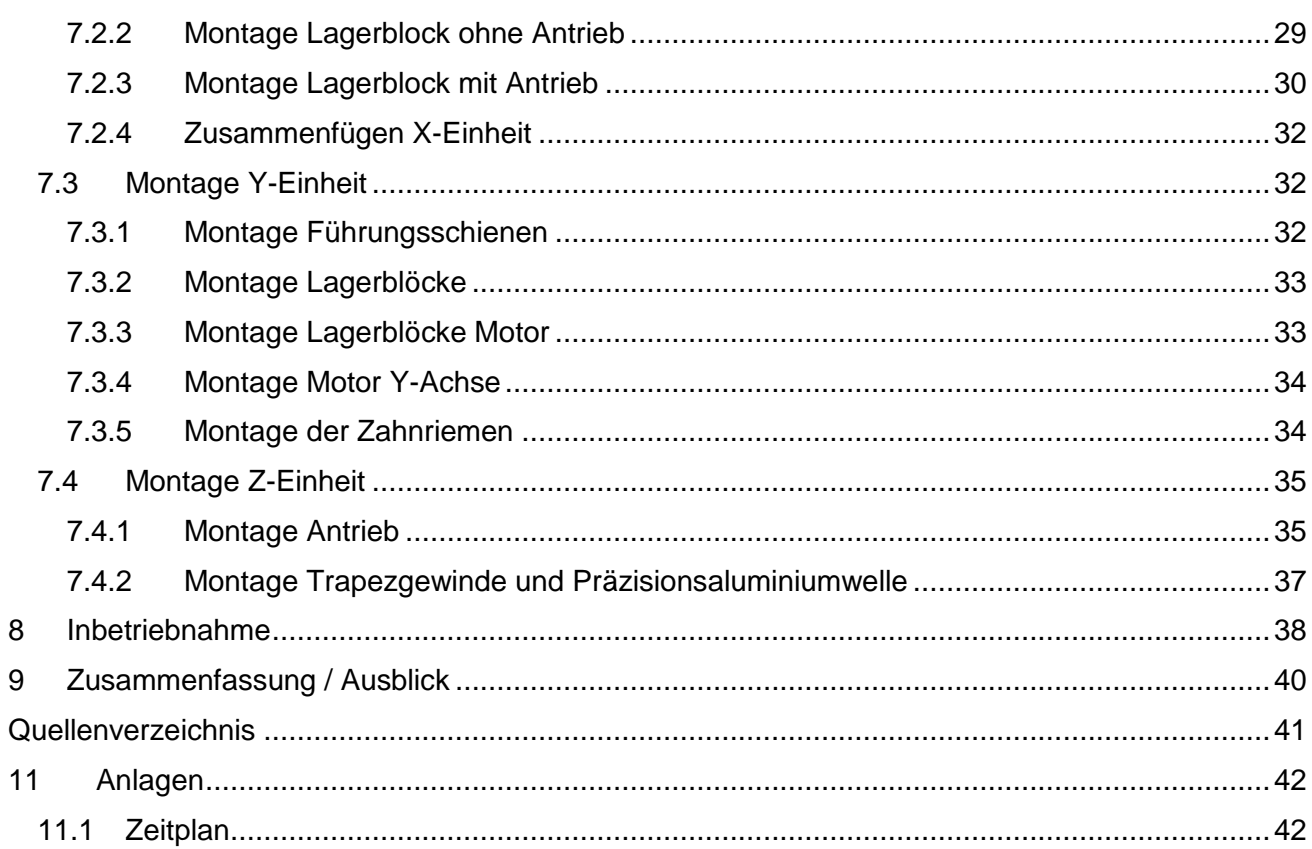

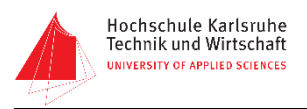

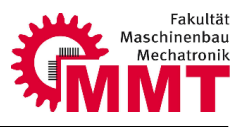

# <span id="page-7-0"></span>**1 Einführung**

# <span id="page-7-1"></span>**1.1 Aufgabenstellung**

Es soll anhand von bereits existierenden CAD-Daten und einer Stückliste, die aus einer vorherigen Projektarbeit hervorgehen, der mechanische Teil eines 3D-Druckers aufgebaut werden. Schwerpunkt liegt dabei auf dem Aufbau sowie der Funktionalität der drei Druckerachsen, welche elektrisch angesteuert werden sollen. Die notwendigen Komponenten werden aus der von uns überarbeiteten Stückliste entnommen und bestellt. Des Weiteren ist am Ende des Projektes eine Testphase geplant, in der die Funktion erprobt werden soll.

### <span id="page-7-2"></span>**1.2 Anforderungsliste**

<span id="page-7-3"></span>Zu Projektbeginn wurden die Anforderungen definiert. Da der 3D-Drucker bereits im vorhergehenden Semester von Studenten entwickelt und konstruiert wurde, beinhaltet die Anforderungsliste vor allem Anforderungen an den Projektablauf. Die eigentlichen Produktanforderungen sind der Anforderungsliste des Projektes "Konstruktion eines großen 3D-Druckers" zu entnehmen. Die Anforderungsliste ist unter Anlage 11.1 zu finden.

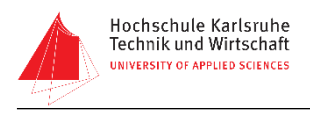

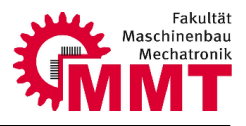

# **1.3 Black Box**

Da die Entwicklungs- und Konstruktionsphase zu Projektbeginn bereits abgeschlossen war, wird für dieses Projekt keine Black Box streng nach Roth erstellt, wie man sie aus dem Produktentstehungsprozess kennt. Vielmehr soll an dieser Stelle das Projekt an sich als Black Box betrachtet werden. Anhand dieser Black Box sollen die Eingangs- und Ausgangsgrößen sowie Restriktionen und mögliche Störungen aufgezeigt werden.

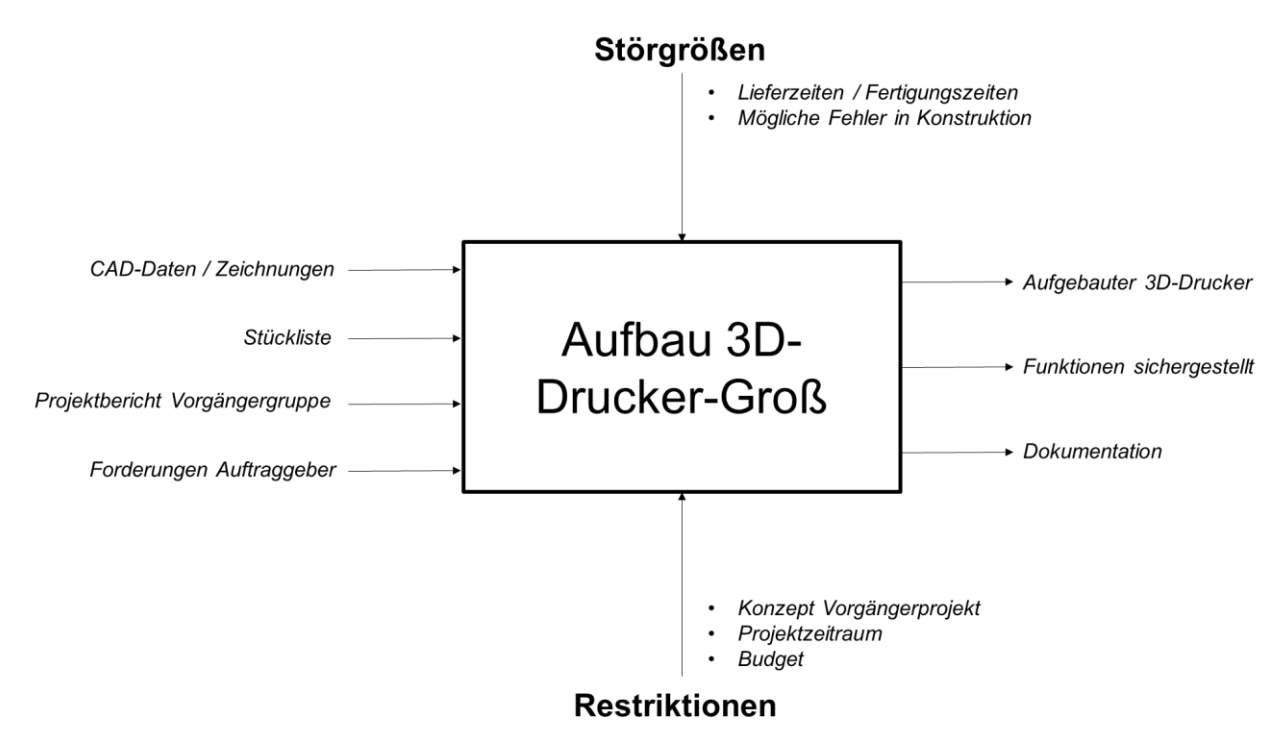

<span id="page-8-0"></span>*Abbildung 2: Black Box*

#### <span id="page-8-1"></span>**1.4 Zeitplan**

Der im Anhang 11.2 zu findende Zeitplan wurde von uns vor Projektbeginn erstellt. Leider konnte dieser jedoch aus unterschiedlichen Gründen nicht eingehalten werden. So musste eine Verlängerung des Projektes beantragt werden.

Der Projektbeginn wurde um einen Monat verschoben, da die Vorgängergruppe ihr Projekt ebenfalls verlängern musste. Ohne die CAD-Daten sowie die Stückliste konnte dieses Projekt jedoch nicht begonnen werden.

Die Fertigungszeiten wurden bei der Planung deutlich unterschätzt. Nach Rücksprache mit der hochschuleigenen Werkstatt wurde bekannt, dass die Wartezeit bei fünf Monaten liegt. Aus diesem Grund wurde beschlossen die Fertigung von externen Unternehmen in Form von Sponsorings zu realisieren. Die Zeit zur Zeichnungsprüfung durch einen Hochschulprofessor war allerdings verloren. Zudem benötigte die Kommunikation mit den Firmen einiges an Zeit, wobei manche Unternehmen auch noch Betriebsferien hatten.

Die genaue Vorgehensweise zur Fertigung der Bauteile ist in Kapitel 5.3 beschrieben.

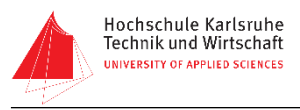

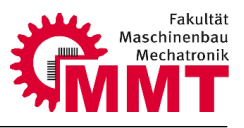

# <span id="page-9-0"></span>**2 Aufbau des 3D Druckers**

Zum besseren Verständnis des Projektberichtes wird in diesem Kapitel zunächst der grundlegende Aufbau des 3D-Druckers beschrieben. Für detaillierte Information zur Entwicklung und Konstruktion des Druckers sei an dieser Stelle auf die Projektarbeit "Konstruktion eines großen 3D-Druckers" verwiesen.

#### <span id="page-9-1"></span>**2.1 Druckverfahren**

Der 3D-Drucker arbeitet mit dem "Fused Deposition Modeling" Verfahren kurz FDM. Bei diesem Verfahren wird ein schmelzfähiger Kunststoff erhitzt und mittels einer Düse dosiert. Hierdurch lässt sich das zu druckende Bauteil Schichtweise von unten nach oben aufbauen. Beim Abkühlen des Kunststoffes verbinden sich die einzelnen Schichten und erzeugen die Festigkeit des Bauteils.

Um von einem CAD-Modell zum fertigen Bauteil zu gelangen muss das Modell zunächst in die einzelnen Schichten zerlegt werden. Dies erfolgt mit einer speziellen Software dem sogenannten "Slicer". In diesem Programm lässt sich das Bauteil so positionieren wie es später auch gedruckt werden soll. Nach dem Einstellen verschiedener Parameter wie z.B. Schichtdicke, Druckgeschwindigkeit etc. erzeugt die Software aus dem Modell einen vom Drucker lesbaren G-Code. Der Drucker führt nun diesen G-Code aus und arbeitet die Kontur Schicht für Schicht ab.

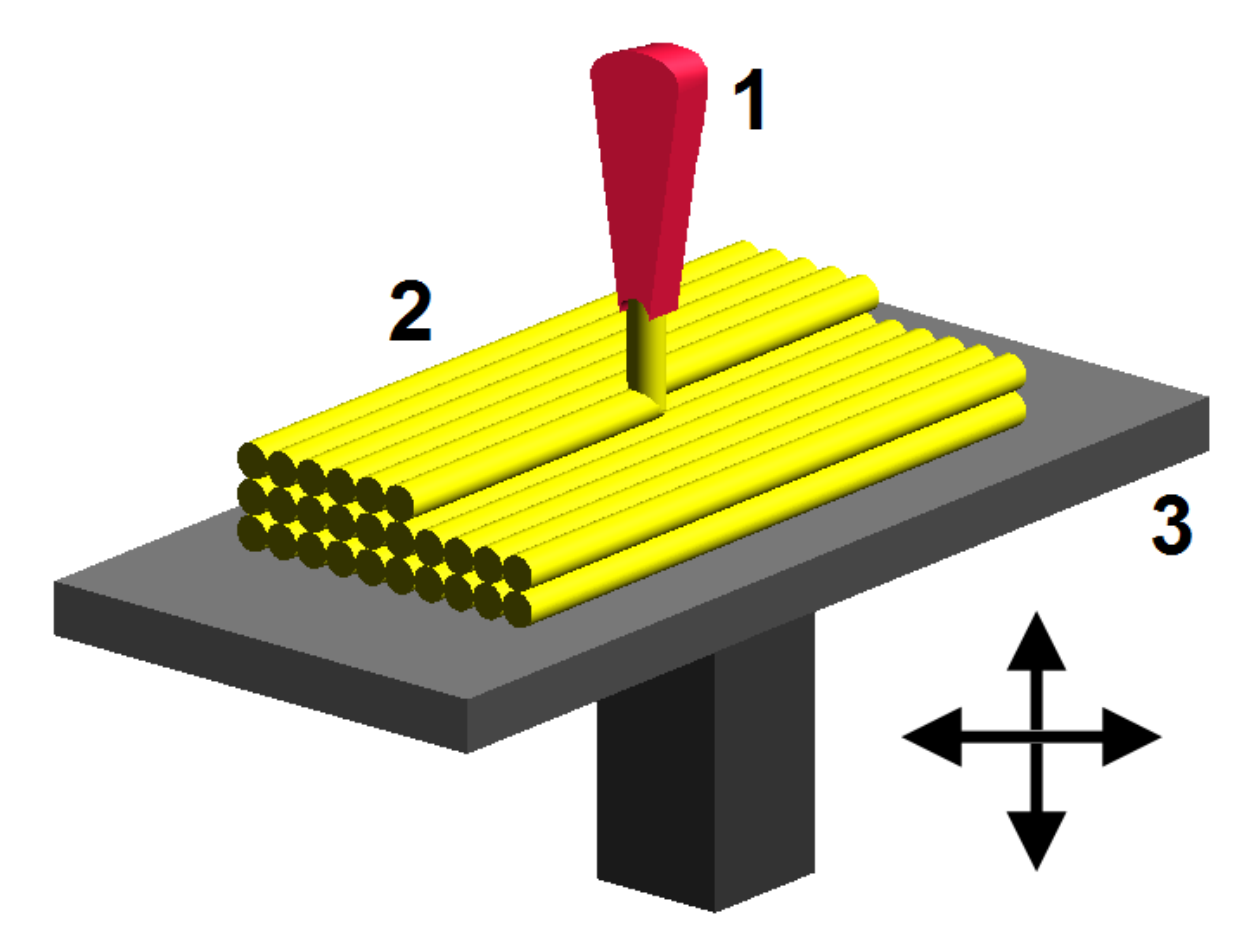

*Abbildung 3. Fused-Deposition-Modeling Prinzip [4]*

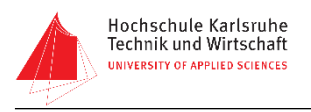

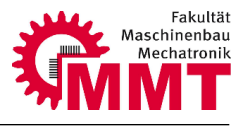

# <span id="page-10-0"></span>**2.2 Mechanischer Aufbau**

Der Aufbau des 3D-Druckers ist durch eine serielle Kinematik mit feststehendem Druckbett realisiert. Der Druckkopf wird von drei translatorischen Achsen (X, Y, Z) bewegt.

Der mechanische Aufbau kann in mehrere funktionale Einheiten gegliedert werden, welche im Folgenden genauer beschrieben werden:

- Rahmen
- Z-Einheit
- Y-Einheit
- X-Einheit
- **Druckeinheit**

#### <span id="page-10-1"></span>**2.2.1 Rahmen**

Der Rahmen bildet das Grundgerüst für den Drucker. An diesem werden das Druckbett sowie die Führungen und Gewindespindeln für die Z-Einheit befestigt. Zudem sind die zwei Antriebe für die Z-Bewegung mit Zahnriemen und Spannvorrichtung am Rahmen angebracht. Der Rahmen ist aus 50x50 mm Aluminiumstrebenprofil von Bosch-Rexroth aufgebaut.

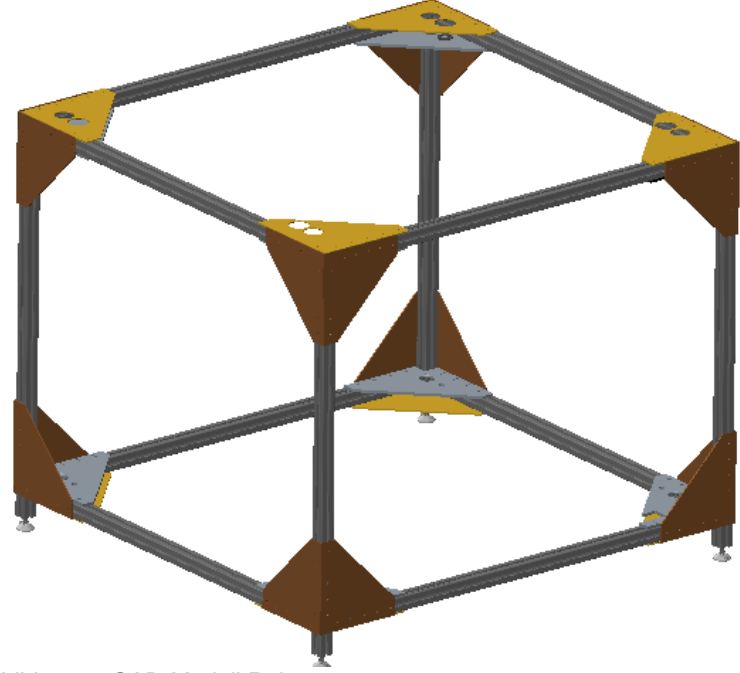

*Abbildung 4: CAD-Modell Rahmen*

Die Strebenprofile sind mit Winkelelementen von Bosch-Rexroth verbunden. Zusätzlich werden an den Ecken Dreiecksplatten angebracht (siehe Abbildung 2). An den innenliegenden Dreiecksplatten werden die Führungen und Gewindespindeln der Z-Einheit angebracht. Die äußeren Dreiecksplatten dienen der Versteifung des Systems und somit einem besseren Druckergebnis. Der Rahmen steht auf vier Gelenkfüßen welche direkt in das Aluminiumprofil geschraubt werden. Mithilfe dieser Füße lässt sich der Drucker am Aufstellort ausrichten.

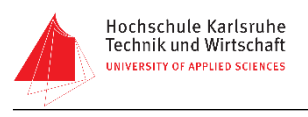

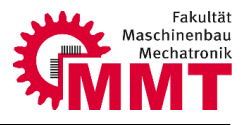

#### <span id="page-11-0"></span>**2.2.2 Z-Einheit**

Die Z-Einheit trägt die X- und Y-Achse und bewegt diese Schicht für Schicht in Z-Richtung. Über vier Linearführungen in den Ecken des Druckers wird die Z-Bewegung geführt. Angetrieben wird diese von zwei Schrittmotoren welche über einen Zahnriemen mit je zwei Trapezgewindespindeln verbunden sind. Die Schrittmotoren müssen synchron angesteuert werden um ein Verkanten der Einheit zu vermeiden.

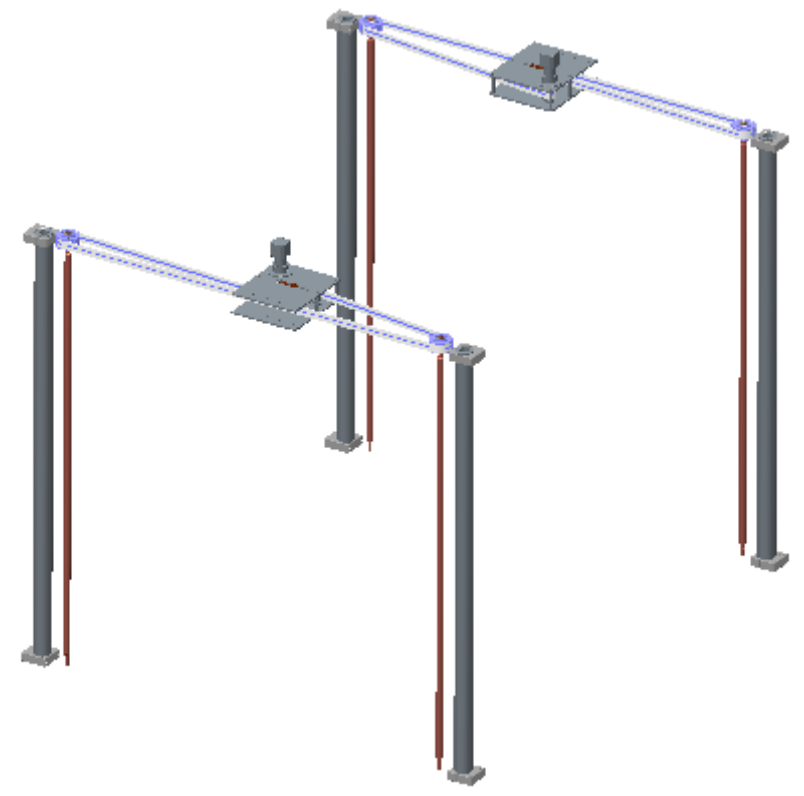

*Abbildung 5: CAD-Modell Z-Einheit*

Um die Riemenspannung der Zahnriemen einstellen zu können, verfügt die Z-Einheit über eine Spannvorrichtung.

Zur Verbindung der Z-Einheit mit der X-Y-Ebene dienen Anbindungsbaugruppen (Abbildung 4). Diese bestehen aus je einem Lineargleitlager sowie einer Trapezgewindemutter. Das Lineargleitlager läuft auf der Präzisionshohlwelle der Z-Einheit. Über die Trapezgewindespindel und die zugehörige Trapezgewindemutter findet die Kraftübertragung für die Z-Bewegung statt. Die

Trapezgewindemutter wird über eine Spannplatte befestigt. Dies ermöglicht eine Drehung der Gewindemutter nach der Montage. So können die Gewindemuttern exakt zueinander justiert werden. Ebenfalls lässt sich das Spiel im Gewindetrieb über diese Vorspannung erhöhen oder verringern.

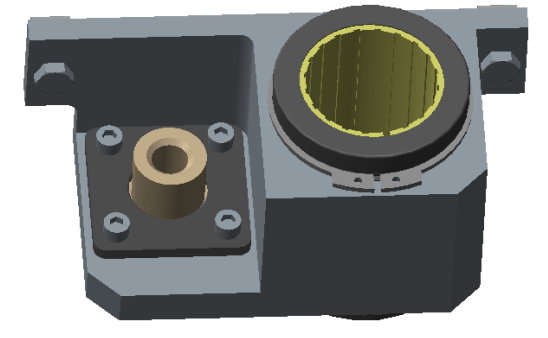

*Abbildung 6: Cad-Modell Z-Anbindung*

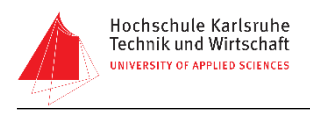

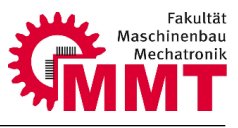

#### <span id="page-12-0"></span>**2.2.3 Y-Einheit**

An den zuvor beschriebenen Anbindungsbaugruppen hängt die Y-Einheit. An dieser ist wiederum die X-Achse angebracht (siehe Abbildung 5).

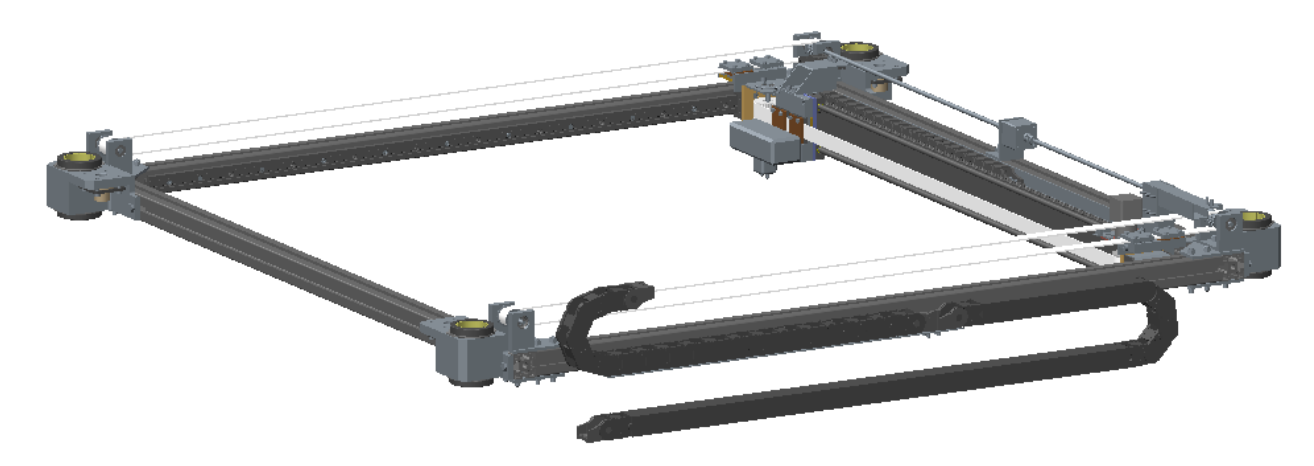

#### *Abbildung 7: CAD-Modell X-Y-Einheit*

Das Grundgerüst der Y-Einheit bildet ein Rechteckrahmen aus 45x45mm Aluminiumstrebenprofil von Bosch-Rexroth. Dieser ist wie auch der Rahmen des Druckers mit Knotenelementen versehen. An zwei gegenüberliegenden Profilen ist an der Innenseite jeweils eine Führungsschiene angebracht. Auf dieser Schiene laufen zwei Linearführungswagen an denen die X-Achse befestigt ist. An den Profilen mit den Führungsschienen sind oben zudem Lagerböcke montiert, welche die Zahnriemenräder lagern. Die Zahnriemen lassen sich wieder mittels einer Spanneinheit auf die richtige Spannung einstellen. Die Y-Bewegung wird durch einen einzelnen Schrittmotor mit beidseitigem Wellenabgang erzeugt. Über zwei lange Wellen werden die Zahnriemenräder angetrieben.

Zur sicheren Führung der elektrischen Leitungen entlang der bewegten Achse ist die Y-Einheit mit einer Energiekette versehen.

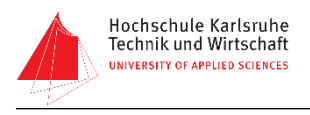

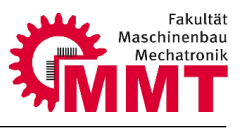

#### <span id="page-13-0"></span>**2.2.4 X-Einheit**

Als letztes Glied der kinematischen Kette ist die X-Achse zu nennen. An ihr ist letztendlich die Druckeinheit befestigt.

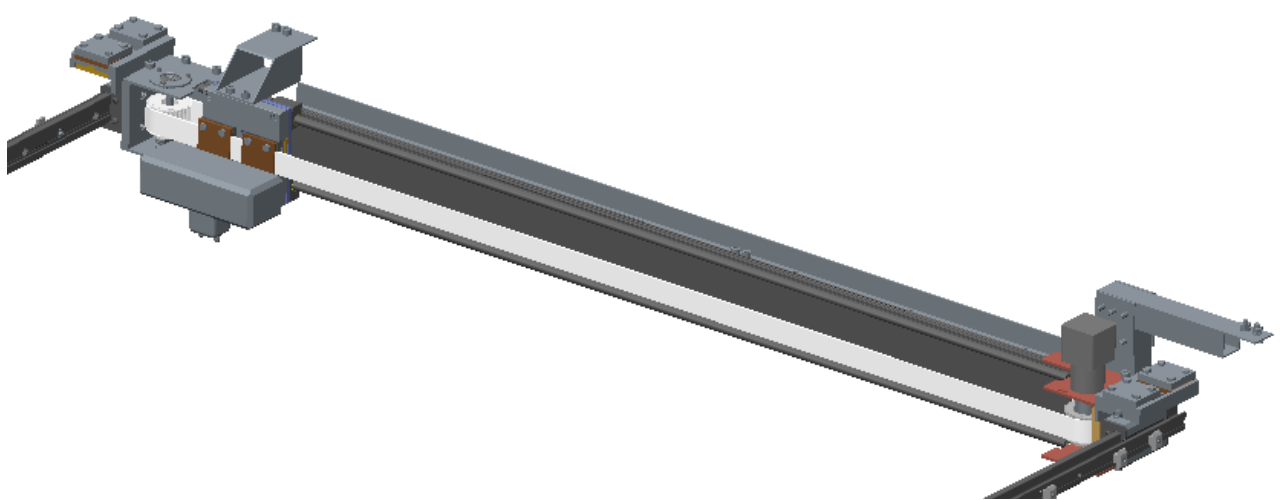

#### *Abbildung 8: CAD-Modell X-Achse*

Die X-Einheit besteht aus einer Holprofilführungsschiene mit aufgesetztem Führungsschlitten, welcher die Druckdüse trägt. An den Enden der Schiene sind die Zahnriemenräder gelagert, wovon eines durch einen Schrittmotor angetrieben wird. Zudem sind an den Enden der Schiene die Führungswagen befestigt welche auf den Führungsschienen der Y-Einheit laufen. Wie auch bei den anderen Achsen erfolgt die Leitungsführung mit Hilfe einer Energiekette.

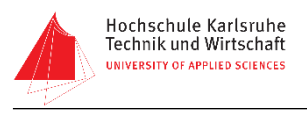

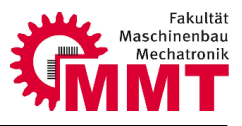

#### <span id="page-14-0"></span>**2.2.4 Druckeinheit**

Das Herzstück des 3D-Drucker ist die Druckeinheit. Der verwendete Druckkopf ist der "Extruder Multex Duo Pro" der Firma Multec GmbH. Der Druckkopf besteht im Wesentlichen aus zwei Druckdüsen, zwei Heizelementen sowie zwei Schrittmotoren.

Die Schrittmotoren fördern das Kunststofffilament in die Druckdüsen, wo es durch die Heizelemente aufgeschmolzen und anschließend extrudiert wird. Bei Bewegungen ohne Druckvorgang kann das Filament mit den Schrittmotoren etwas zurückgezogen werden.

Durch den Dualextruder können zwei verschiedene Materialien gleichzeitig gedruckt werden. So kann beispielsweise die oftmals benötigte Stützmasse mit einem wasserlöslichen Kunststoff gedruckt werden und das eigentliche Modell mit dem gewünschten Material.

<span id="page-14-1"></span>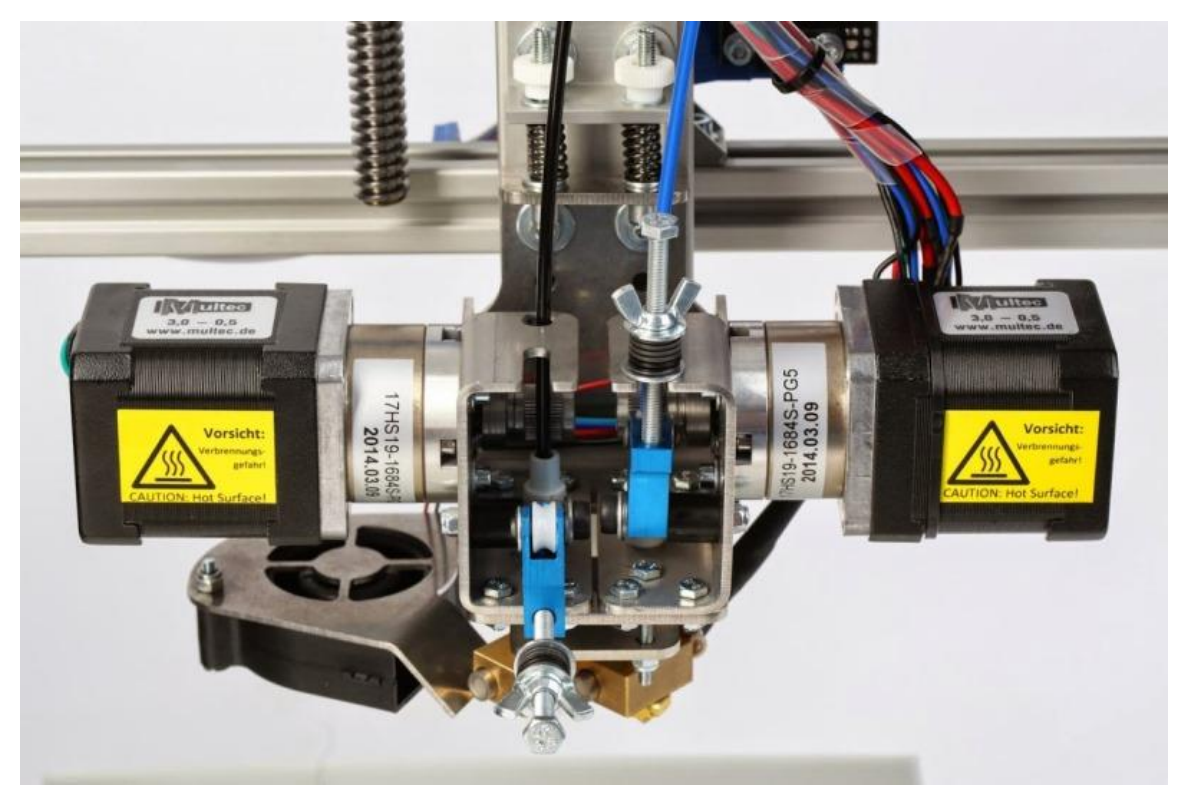

*Abbildung 9: Druckeinheit [1]*

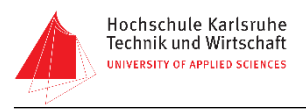

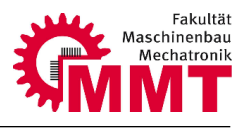

#### **2.3 Elektronik**

Um den Drucker steuern zu können sind mehrere elektronische Komponenten erforderlich. Im folgenden Kapitel soll der elektronische Aufbau des 3D-Druckers kurz beschrieben werden.

#### <span id="page-15-0"></span>**2.3.1 Spannungsversorgung**

Für den Drucker werden zwei verschiedene Spannungsanschlüsse benötigt. Die Steuerung des Druckers inklusive aller elektronischen Komponenten wird an das übliche 230V Wechselspannungsnetz angeschlossen. Ein Netzgerät transformiert diese Spannung in eine Gleichspannung von 12-24V zur Versorgung der Hauptplatine. Auf dieser wird wiederum die Spannung für die einzelnen Komponenten wie Schrittmotoren, Prozessor etc. transformiert. Die Druckplatte wird über ein Silikonflächenheizelement beheizt, um ein Ablösen des zu druckenden Objektes während des Druckvorgangs sowie Temperaturspannungen im Bauteil zu vermeiden. Um die Druckplatte mit einer Fläche von einem Quadratmeter beheizen zu können, ist eine hohe Leistung erforderlich. Diese wird durch einen Anschluss an eine 3Phasen-Drehstromnetz sichergestellt. Die Regelung der Temperatur erfolgt über ein separates Regelgerät. Aus Kostengründen sowie dem erforderlichen Anschluss durch eine Elektrofachkraft wird die Beheizung des Druckbettes in diesem Projekt nicht durchgeführt.

#### <span id="page-15-1"></span>**2.3.2 Steuereinheit**

Die Steuerung des Druckers erfolgt über ein "Megatronics V3 Board". Dieses Board ist mit einem Atmega2560 Prozessor ausgestattet und speziell für die Verwendung in 3D-Druckern entwickelt.

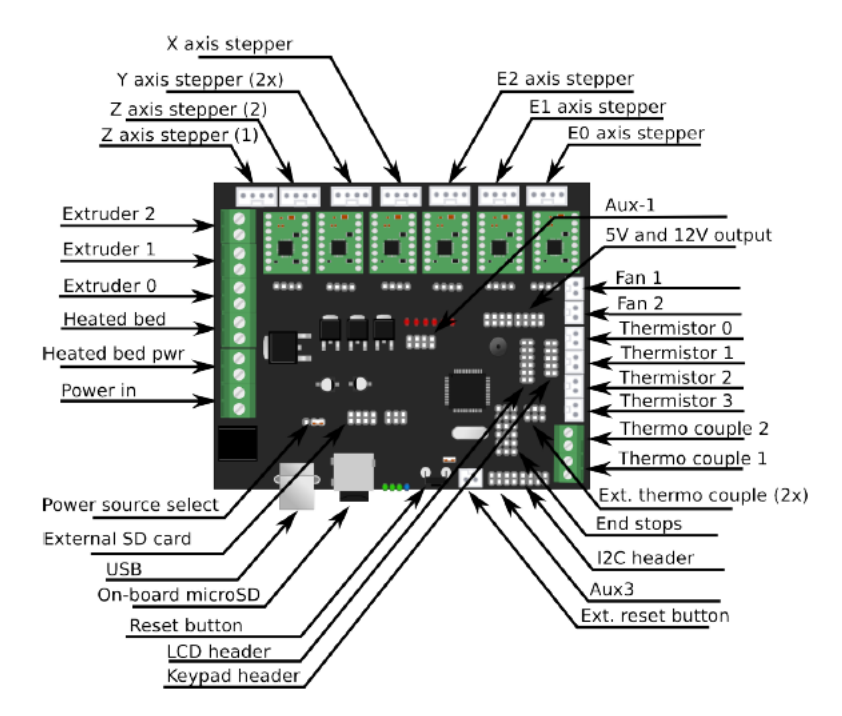

*Abbildung 10: Aufbau Steuerung [2]*

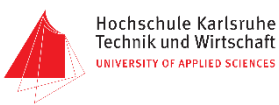

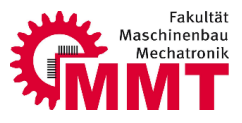

Zur Ansteuerung von Schrittmotoren verfügt die Platine über sechs Steckplätze für Schrittmotortreiber. Auch für den Anschluss der restlichen Peripherie wie Endschalter, Temperatursensoren etc. sind Anschlüsse vorhanden. Für den autarken Betrieb des Druckers kann ein Display an das Board angeschlossen werden. Zudem ist auch eine SD-Kartenschnittstelle integriert, über welche der G-Code für den Druckvorgang bereitgestellt wird.

#### <span id="page-16-0"></span>**2.3.3 Display**

Zur Visualisierung und Bedienung dient ein 3-Zoll LCD-Display. Über dieses lassen sich aktuelle Statusinformationen des Druckers wie beispielsweise die Druckkopfposition ablesen. Weiterhin können Programme ausgewählt und gestartet, sowie die Druckparameter angepasst werden. Das Display wird mit Hilfe eines Adapters an die Steuereinheit angeschlossen und besitzt einen SD-Karten Slot welcher mit der SD-Schnittstelle auf dem Board verbunden ist.

#### <span id="page-16-1"></span>**2.3.4 Antriebe**

Die Bewegung der einzelnen Druckerachsen erfolgt wie bereits erwähnt über Schrittmotoren. Diese zeichnen sich durch eine einfache Positionierung ohne zusätzlichen Drehgeber aus. Durch eine Ansteuerung im Mikroschrittbetrieb lassen sich die einzelnen Motorschritte nochmals unterteilen wodurch eine noch genauere Positionierung sowie ein deutlich ruhigerer Lauf erreicht werden. Zur Ansteuerung der Motoren sind Schrittmotortreiber notwendig die auf die entsprechenden Steckplätze auf der Steuereinheit montiert werden.

#### <span id="page-16-2"></span>**2.3.5 Endschalter**

Die Position des Druckes wird durch Zählen der einzelnen Motorschritte bestimmt. Bei Drehung der Motoren werden die Schritte je nach Drehrichtung aufaddiert oder subtrahiert. Über den zugehörigen Schrittwinkel lässt sich die zurückgelegte Strecke berechnen. Da das Zählen der Schritte ein inkrementelles Verfahren ist muss der Steuerung einmalig nach dem Einschalten des Druckers sowie nach jedem Spannungsausfall die absolute Position des Druckkopfes bekannt gemacht werden.

<span id="page-16-3"></span>Dies erfolgt über drei Endschalter an den drei Druckachsen. Der Drucker fährt in einer Referenzfahrt in eine definierte Grundstellung, die durch die drei Endschalter bestimmt ist. Diese Position dient als "Nullpunkt" für die Positionsbestimmung.

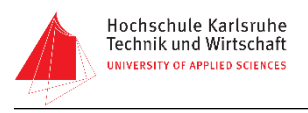

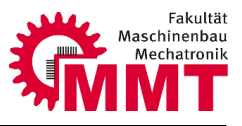

# **2.4 Software**

Für die Steuerung des Druckers wird die frei verfügbare Firmware "Marlin" verwendet. Diese Software steuert die Schrittmotoren sowie den Druckkopf anhand des vom Slicer erzeugten G-Codes.

Die Software muss durch entsprechende Parametrierung einmalig auf den Drucker angepasst werden und ist danach sofort einsatzbereit. Einzustellende Parameter sind z.B. die Winkelauflösung der Schrittmotoren oder die Anzahl der Endschalter pro Achse.

Die entsprechenden Anpassungen sind dem Vorgängerbericht zu entnehmen.

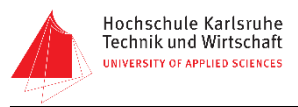

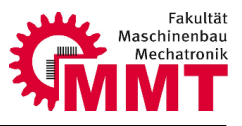

# <span id="page-18-0"></span>**3 Aufbereitung Stückliste**

In der vorhergehenden Projektarbeit ist neben dem CAD-Modell des Druckers auch eine Stückliste erstellt worden. Diese Stückliste wurde für die Bestellung und Fertigung von Bauteilen aufbereitet.

Aus Gründen der Übersichtlichkeit und einfachen Aktualisierung in der Konstruktionsphase wurde von der Vorgängergruppe eine Strukturstückliste erzeugt. Diese ist zwar während der Konstruktion und auch zur Montage sehr übersichtlich und logisch strukturiert, eignet sich jedoch nicht zur Bestellung von Bauteilen, da gleiche Bauteile mehrmals in verschiedenen Baugruppen aufgeführt sind.

Um die benötigten Artikel über die Beschaffungsstelle der Fakultät bestellen zu können wurde die Strukturstückliste in eine Mengenstückliste umgewandelt. In dieser Stückliste ist jedes Bauteil nun nur noch einmal mit der entsprechenden Gesamtmenge aufgeführt. Neben dem reinen Zusammenfassen der einzelnen Mengen wurde dabei auch die Stückliste mit dem CAD-Modell abgeglichen um falsche Mengen erkennen zu können.

Außerdem mussten fehlende Daten die für die Bestellung notwendig sind ergänzt werden, wie z.B. Artikelnummern.

Bei vielen Schrauben musste die die Länge überarbeitet werden, da die in der Stückliste angegebenen Längen teilweise nicht der Norm entsprachen. Hierzu musste im CAD Modell überprüft werden ob die nächst größer oder nächst kleinere Nennlänge der Schraube gewählt werden muss um diese problemlos montieren zu können.

Um die Bestellung für die Beschaffungsstelle zu erleichtern und unnötige Portokosten zu vermeiden, wurden einige Artikel bei anderen Anbietern gesucht. Hierbei wurden wo es ging die Vorzugslieferanten der Beschaffungsstelle verwendet.

Die erstellte Mengenstückliste enthält alle im 3D-Drucker verbauten Bauteile und ist entsprechend groß und unübersichtlich. Deshalb wurde diese noch weiter untergliedert um eine bessere Übersicht zu erreichen und die Beschaffung zu erleichtern.

Die Stückliste wurde in Zukaufteile, Normteile und Bauteile für die Eigenfertigung unterteilt.

Anhand dieser Stückliste wurden die Kosten für das Projekt (ohne Beheizung des Druckbettes) zusammengefasst, damit das Budget von Herrn Prof. Estaña beantragt werden konnte. Eine Auflistung der Projektkosten ist in Kapitel 6 zu finden.

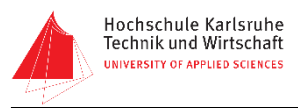

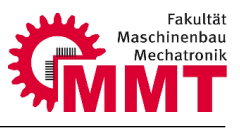

# <span id="page-19-1"></span>**4 Anpassungen CAD / Zeichnungen**

Bei der Durchsicht des CAD-Modells und der Zeichnungen wurden einige kleine Änderungen vorgenommen, die im Folgenden beschrieben sind.

#### <span id="page-19-2"></span>**4.1 Änderungen am CAD-Modell**

Zur einfacheren Montage und Ausrichtung des Rahmens aus Aluminiumstrebenprofil wurden die Dreiecksplatten um zusätzliche Knotenelemente von Bosch Rexroth ergänzt. Diese besitzen Führungsnasen die in die Nut des Profils passen. Hierdurch wird ein Zusammenfallen der Nuten zweier Profile bei der Montage gewährleistet. Zudem entfällt die aufwendige Ausrichtung mittels

einer Winkellehre, da ein 90° Winkel bereits durch die Knotenelemente erzeugt wird. Um die Knotenelemente verwenden zu können mussten allerdings die innenliegenden Dreiecksplatten angepasst werden. Die Aussparung für das Profil wurde so vergrößert, dass die Knotenelemente problemlos montiert werden können.

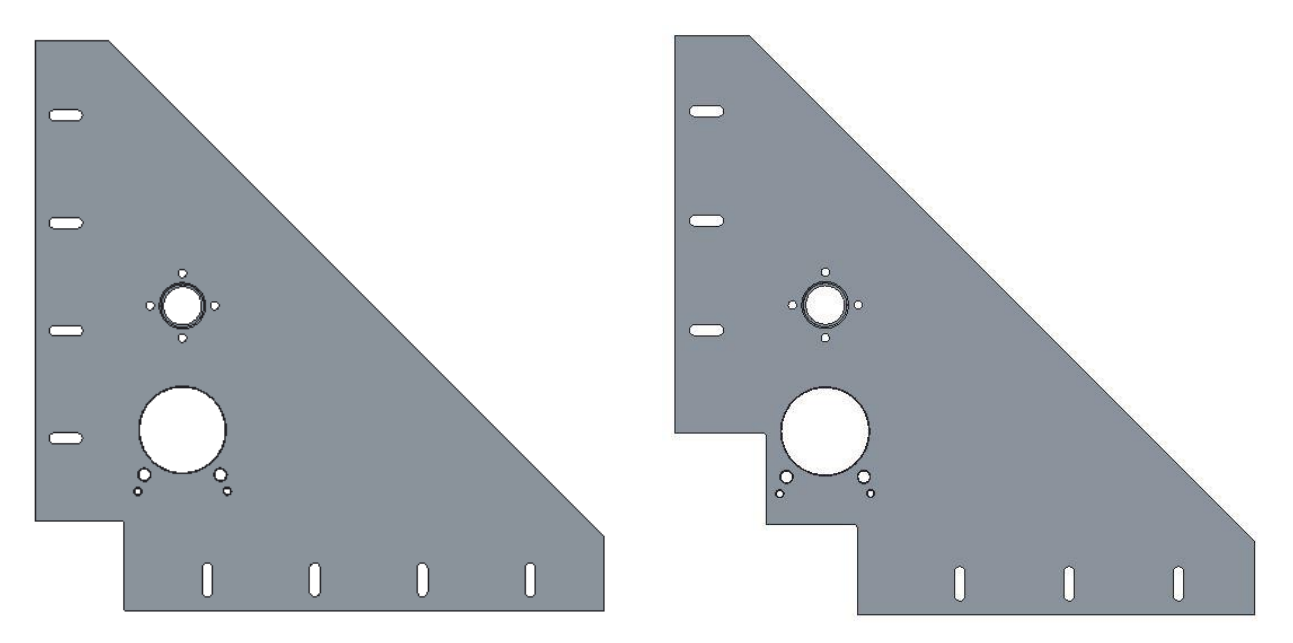

<span id="page-19-0"></span>*Abbildung 11: Dreiecksplatte innen vorher (links) und nachher (rechts)*

Die Profile auf denen später die Druckplatte montiert wird waren im CAD-Modell mit Knotenelementen für 30x30mm Profil befestigt. Da dieses Profil aber eine kleinere Nut hat, passt die Nase am Knotenelement nicht genau auf das 45x45mm Profil und lässt sich so nicht sauber ausrichten. Aus diesem Grund wurden diese Verbindungselemente durch die entsprechenden Elemente für das 45x45mm Profil ersetzt. Damit der Platz zur Montage ausreicht wurden die vier vertikalen Profile des Rahmens verlängert.

Neben diesen Änderungen die eine einfachere Montage des 3D-Druckers bezwecken wurden auch einige Fehler beseitigt die bei einer umfangreichen Konstruktion aufgrund der Vielzahl verschiedener Teile und Baugruppen entstehen können.

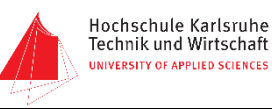

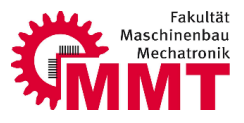

So passten teilweise die Durchmesser von Schrauben und den entsprechenden Gewinden nicht zusammen, beispielsweise eine Schraube M5 in ein Gewinde M4. Die Gewinde wurden dann im CAD-Modell an die Schrauben angepasst und die Zeichnungen neu abgeleitet. An der Spanneinheit für den Riemen der Z-Einheit waren in einem Teil auf das ein weiteres Teil aufgeschraubt werden sollte Senkungen statt Gewinde angebracht. Auch hier wurden die Senkungen durch die passenden Gewinde mit entsprechender Tiefe ersetzt und die Zeichnungen für die Anfertigung der Teile neu erstellt.

# <span id="page-20-0"></span>**4.2 Änderungen an den Zeichnungen**

Für die Fertigung der Bauteile musste ein kompletter Zeichnungssatz erstellt werden. Hierzu wurde der Zeichnungssatz des Vorgängerprojektes zunächst auf Vollständigkeit überprüft und fehlende Zeichnungen aus dem CAD-Modell abgeleitet. Nachdem der Zeichnungssatz mit über 70 Zeichnungen vollständig war, wurden diese auf die Herstellbarkeit überprüft. Es wurde geprüft ob alle für die Fertigung relevanten Maße auf der Zeichnungen enthalten waren. War dies nicht der Fall wurden diese entsprechend ergänzt. Sofern nicht alle Maße gut ersichtlich waren, beispielsweise wenn zu viele Maße nah beieinander lagen, wurden diese neu angeordnet, damit bei der Fertigung nicht lange nach den Maßen gesucht werden muss. Bei manchen Zeichnungen waren die Schnitte nicht richtig dargestellt. So musste der Schnitt im entsprechenden Bauteil des CAD-Modells richtig angelegt und die Zeichnung erneut abgeleitet werden.

Ein besonderes Augenmerk wurde auch auf die Toleranzen gelegt. Bei Bohrungen mit einer Passung waren in einigen Zeichnungen die Lagetoleranzen mit Allgemeintoleranzen angegeben. Da jedoch nicht nur die Passung an sich sondern auch die Lage mehrerer Passungen zueinander für die Funktion bei den Bauteilen wichtig war, wurden die Toleranzen in diesen Fällen enger eingegrenzt.

Ebenso wurden in manchen Zeichnungen Kettenbemaßungen verwendet. Diese hätten bei einer Aufsummierung der Toleranzen die Funktion der Bauteile allerdings nicht mehr sicher gewährleisten können. Diese Kettenbemaßungen wurden dann durch Absolutbemaßungen ersetzt.

Bei der Durchsicht der Zeichnungen wurden diese auch unterschiedlichen Fertigungsverfahren wie Fräsen, Drehen oder Laserstrahlschneiden zugeordnet.

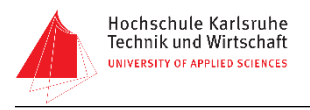

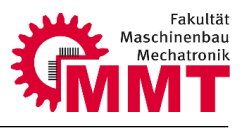

# <span id="page-21-0"></span>**5 Beschaffung**

Die Beschaffung der Teile zum Aufbau des 3D-Druckers beanspruchte aufgrund der hohen Anzahl an Teilen einen großen Teil des Projektzeitraumes. In diesem Kapitel soll ein Überblick über das Vorgehen bei der Beschaffung gegeben werden, die sich in die Beschaffung der Zukauf-, Eigenfertigung-, und Normteile untergliedern lässt.

# <span id="page-21-1"></span>**5.1 Beschaffung Zukaufteile**

Als Zukaufteile zählen alle Komponenten und Teile die direkt bei einem Zulieferer eingekauft werden. Eine Auflistung der Zukaufteile kann der Stückliste im Anhang XX entnommen werden. Wie bereits beschrieben, bezogen wir die Zukaufteile von so wenig Lieferanten wie möglich. Die Stückliste mit den Zukaufteilen wurde mit Herrn Jegan, der für die Beschaffung an der Fakultät Maschinenbau und Mechatronik zuständig ist, durchgesprochen. Er übernahm die Bestellung bei Lieferanten bei denen die Hochschule problemlos bestellen kann. Bei einigen Lieferanten war eine Bestellung durch die Hochschule jedoch nicht möglich, da die Unternehmen beispielsweise ihren Sitz im Ausland haben. Hier wurde die Bestellung durch das Projektteam selbst übernommen und anschließend mit der Hochschule abgerechnet.

Zum Aufbau des Rahmens mit Aluminiumstrebenprofil wurde zunächst geprüft ob dieses bereits an der Hochschule vorhanden ist. Allerdings wird an der Fakultät Maschinenbau und Mechatronik standardmäßig Profil des Herstellers "Minitec" verwendet. In der Konstruktion wurden jedoch Profile von Bosch-Rexroth verwendet. Da am 3D-Drucker auch 50x50mm Profil verbaut wird, konnte das Minitec Profil nicht genutzt werden, da dieses nicht in 50x50mm erhältlich ist. Weil die Profile unterschiedliche Querschnittsgeometrien aufweisen, kam auch eine Kombination aus Minitec und Bosch-Rexroth nicht in Frage.

Um das Projekt trotzdem realisieren zu können, ohne den finanziellen Rahmen zu sprengen, wurde das Unternehmen Bosch-Rexroth angefragt, ob dieses die benötigten Profile inklusive Verbindungselemente im Rahmen eines Sponsorings für das Projekt zur Verfügung stellen könnte. Hierbei wurden die Größe des 3D-Druckers und die sich daraus ergebenden Vorteile für die Realisierung zukünftiger studentischer Projekte hervorgehoben.

Freundlicherweise wurden die Profile von Bosch-Rexroth kostenlos zur Verfügung gestellt und an die Hochschule gesendet.

Die Filamentüberwachung wurde nicht beschafft, da für den Versand aus den Vereinigten Staaten Portokosten in Höhe von 50 US-Dollar entstanden wären. Dies wurde vom Projektteam als inakzeptabel angesehen und so wurde entschieden in diesem Projekt auf die Filamentüberwachung zu verzichten. Eine Idee zur Lösung dieses Problem wäre ein separates Projekt zur Entwicklung einer eigenen Filamentüberwachung anzusetzen, da die Überwachung nicht sonderlich komplex ist.

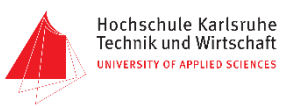

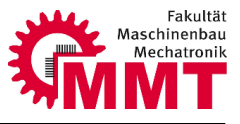

Über ein Reibrad, welches durch den Vorschub des Filaments angetrieben wird, könnte die Geschwindigkeit sowie die Drehrichtung erfasst werden.

Die einzelnen Lieferungen mit den Zukaufteilen mussten jeweils auf ihre Richtigkeit und Vollständigkeit überprüft werden. Bei einzelnen Lieferungen stimmte die Stückzahl nicht oder es wurden falsche Teile geliefert. Diese Probleme wurden über die Beschaffungsstelle mit den Lieferanten geklärt um die richtigen Teile in der gewünschten Stückzahl zu erhalten.

#### <span id="page-22-0"></span>**5.2 Beschaffung Normteile**

Vor der Bestellung der Normteile wie Schrauben etc. wurde geprüft ob diese in der Werkstatt vorhanden sind. Für die Werkstatt werden Normteile in großen Mengen und somit zu einem günstigeren Preis bestellt als wenn nur einige einzelne Schrauben bestellt werden. Die Normteile die nicht über die Werkstatt erhältlich waren wurden über Herrn Jegan bestellt. Zuvor wurden jedoch alle Normteile bei einem lokalen Normteilelieferanten gesucht, da es unnötig ist wegen einigen einzelnen Schrauben Porto zu bezahlen. So wurden alle Normteile gesammelt bestellt.

#### <span id="page-22-1"></span>**5.3 Teilefertigung**

Um die Teile fertigen zu lassen wurde zunächst ein Auftrag für die Hochschulwerkstatt erstellt. Zudem wurde der Zeichnungssatz von Prof. Bellalouna geprüft, um die Freigabe für die Fertigung zu erhalten.

Nach Durchsprache des Fertigungsauftrages mit dem Werkstattleiter, stellte sich jedoch schnell heraus, dass sich eine Fertigung in der Hochschulwerkstatt aufgrund der bereits erwähnten Wartezeit nicht mit dem Projektzeitraum vereinbaren lässt. Zur Wartezeit wäre zusätzlich noch die eigentliche Bearbeitungszeit gekommen, welche bei 70 Zeichnungen die teilweise mehrfach angefertigt werden müssen auch nicht gerade gering ist.

Aus diesem Grund wurde im Projektteam beschlossen die Fertigung der Teile selbst zu organisieren.

Da alle Mitglieder des Projektteams vor dem Studium eine Ausbildung bei der Robert Bosch GmbH in Bühl absolviert haben, wurde zunächst geprüft ob die Möglichkeit besteht, in der dortigen Ausbildungsabteilung eigenständig Bauteile für das Projekt zu fertigen. Leider war dies aus versicherungsrechtlichen Gründen nicht möglich. Jedoch konnten mehrere Bauteile zur kostenlosen Anfertigung an die Ausbildungsabteilung übergeben werden. Neben der Anfertigung wurden auch die Materialkosten komplett übernommen.

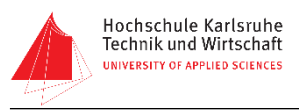

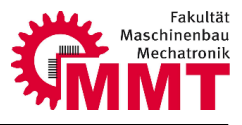

Weil jedoch eine Menge weiterer Teile produziert werden mussten, wurden Unternehmen die auf die Bauteilfertigung spezialisiert sind angeschrieben gefragt ob diese Bauteile für das Projekt sponsern können.

So wurden nahezu alle Bauteile von folgenden Unternehmen zur Verfügung gestellt:

- Robert Bosch GmbH, Bühl
- Fischer-Group, Achern
- PWO, Oberkirch
- MP CNC Zerspanung GmbH, Königsbach / Stein
- Rosenberger Metallverarbeitung, Rastatt
- Beisser Metall GmbH, Magstadt

Für einige Blechteile wurde auch nur das Material bestellt und die Bearbeitung selbst mittels eines Akkuschraubers durchgeführt.

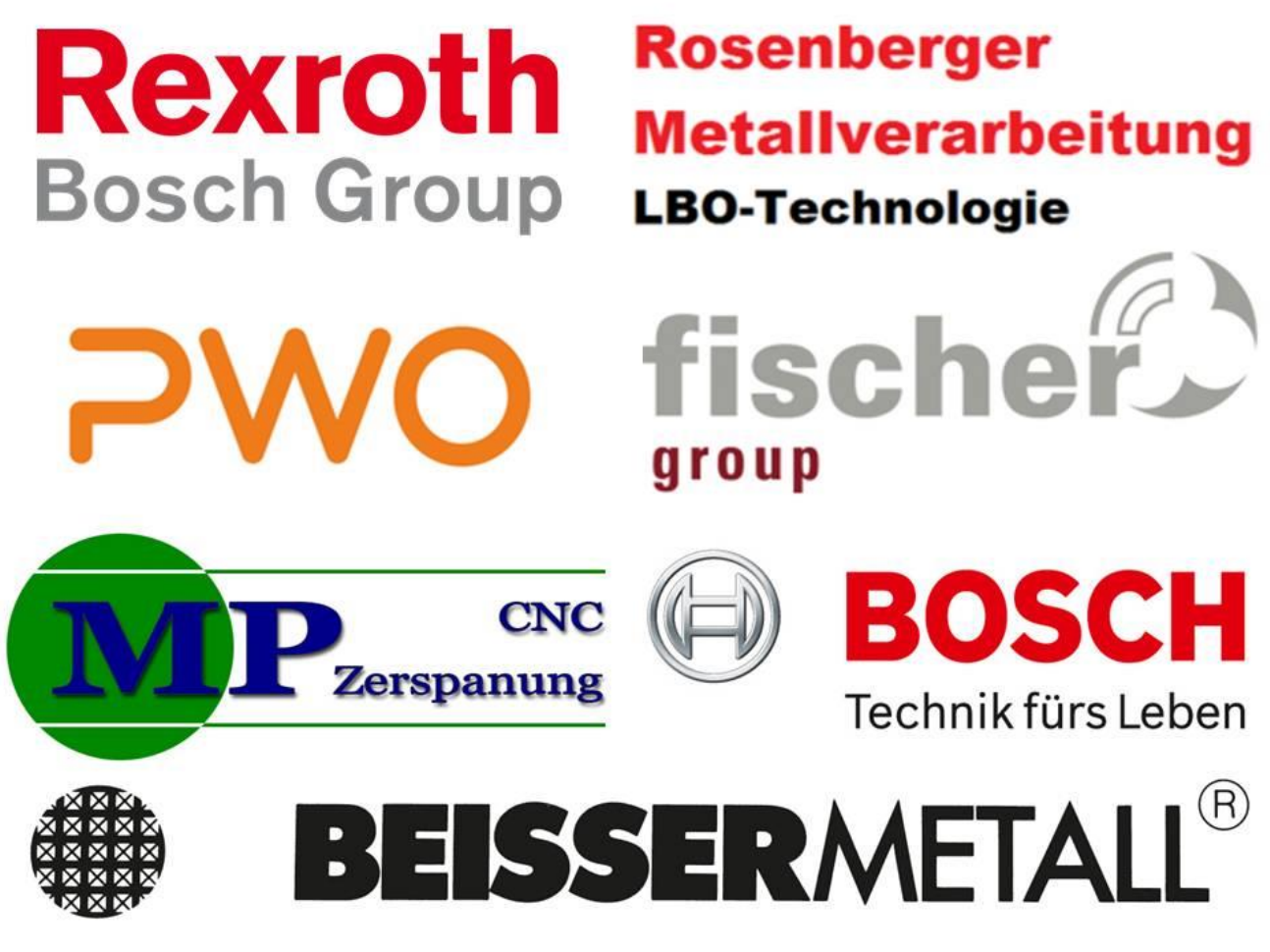

*Abbildung 12: Sponsorenübersicht*

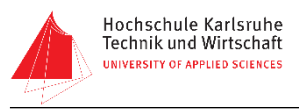

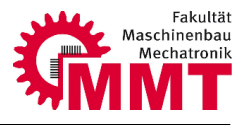

# <span id="page-24-0"></span>**6 Kosten**

Für das Projekt wurde von der Fakultät Maschinenbau und Mechatronik ein Budget in Höhe von 4300€ bereitgestellt. Zu Projektbeginn wurde mit Prof. Estaña beschlossen die Beheizung des Druckbettes aus Kostengründen in diesem Projekt nicht zu berücksichtigen. Während des Projektes wurden die Ausgaben laufend im Blick behalten um ein Überschreiten des Budgets zu vermeiden. Bei der ersten Zusammenstellung der Projektkosten anhand der Mengenstückliste wurden nur die Zukauf und Normteile berücksichtigt. Diese Kosten sind in der Mengenstückliste (siehe Anhang XXX) aufgeführt. Die angegebenen Preise sind größtenteils Nettopreise ohne Berücksichtigung von Versandkosten oder Rabatten der Hochschule. In der nachfolgenden Tabelle sind die tatsächlichen Kosten für die Zukauf und Normteile aufgelistet.

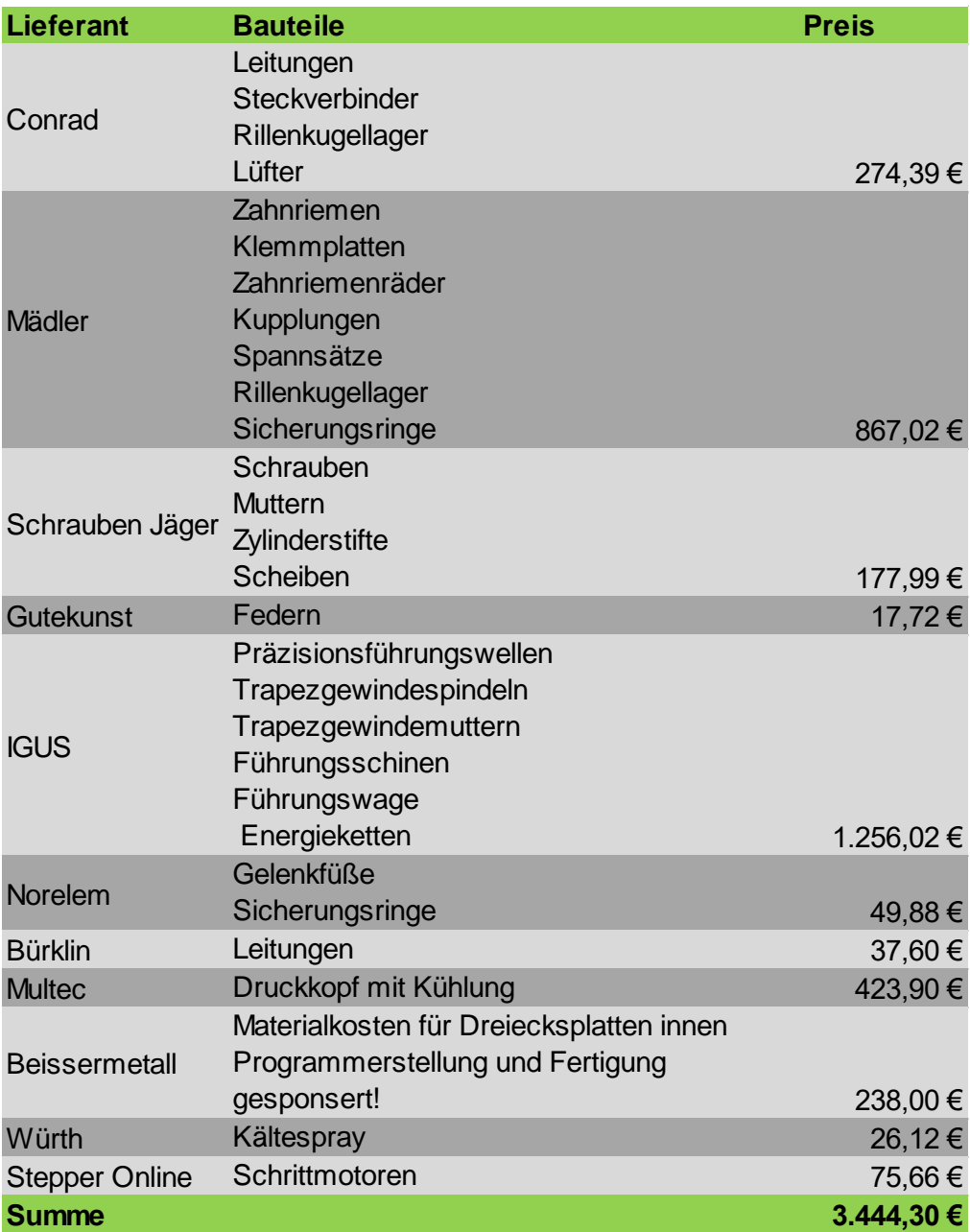

*Abbildung 13: Übersicht Projektkosten*

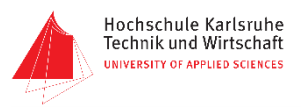

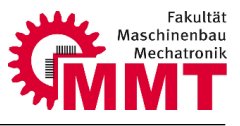

Die Daten wurden uns von der Beschaffungsstelle zur Verfügung gestellt.

Die Kosten sind nach Lieferanten und nicht nach einzelnen Produkten untergliedert. So sind der Tabelle die Kosten je Lieferant und die bei dem Lieferant bestellten Artikel zu entnehmen.

Die Kosten für die Fertigung von Bauteilen wurden bei der Zusammentragung der Gesamtkosten für die Beantragung des Budgets nicht berücksichtigt. Eine Fertigung in der hochschuleigenen Werkstatt hätte jedoch weitere Kosten verursacht, die von der Werkstatt auf das Projekt abgerechnet worden wären.

Dies war ein weiterer Grund die Fertigung der Bauteile über externe Firmen in Rahmen von Sponsorings zu stemmen. So konnten die Kosten für sämtliches Material sowie die Fertigungskosten aller Eigenfertigungsteile auf 238€ reduziert werden. In unseren Augen konnten so zusätzliche Kosten die mindestens noch einmal das Doppelte des genehmigten Budgets betragen hätten vermieden werden.

Auch durch das Sponsoring der Aluminiumprofile durch Bosch-Rexroth wurden die Gesamtkosten reduziert. Zudem wurde dadurch qualitativ hochwertiges Profil eines renommierten Unternehmens verwendet und kein kompatibles Profil eines Billiganbieters.

Von dem genehmigten Budget in Höhe von 4.300 € wurden 3.444 € für das Projekt verbraucht. Die eingesparte Differenz in Höhe von 856 € können nun in einem Folgeprojekt für die Beheizung des Druckbettes sowie die Filamentüberwachung verwendet werden.

Weiterhin muss für die Fertigstellung des 3D-Druckers die Druckplatte beschafft werden. Für diese große Aluminiumplatte konnte in diesem Projekt leider kein Sponsor gefunden werden.

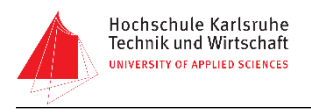

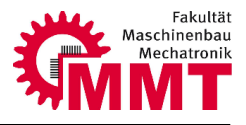

# <span id="page-26-0"></span>**7 Aufbau**

Aufgrund der in Kapitel 5 beschriebenen sehr zeitaufwendigen Beschaffung und Fertigung der Teile für den 3D-Drucker ist es im Projektzeitraum leider nicht gelungen den Drucker komplett aufzubauen. In diesem Kapitel wird der Aufbau bis zum Stand der Abgabe dieses Berichtes beschrieben.

# <span id="page-26-1"></span>**7.1 Montage Rahmen**

Im ersten Schritt wurde der Rahmen des 3D-Druckers montiert. Hierzu wurden zuerst die vier

Aluminiumprofile des oberen Reckteckrahmens sowie die vier vertikalen Profile mit Hilfe von Winkelelementen verbunden. Diese werden mittels Hammerschrauben, welche in die Nut des Profils passen, an den Innenseiten der Ecken befestigt.

Anschließend wurden die Profile für den unteren Rahmen befestigt. Hierbei musste besonders auf das Maß zwischen dem oberen und dem unteren Rahmen geachtet werden, da später die Führungswellen dazwischen passen müssen.

Der H-förmige Rahmen, auf dem die Druckplatte *Abbildung 14: Ecke des Rahmens*befestigt wird, wurde zusammengebaut und an den horizontalen Profilen montiert.

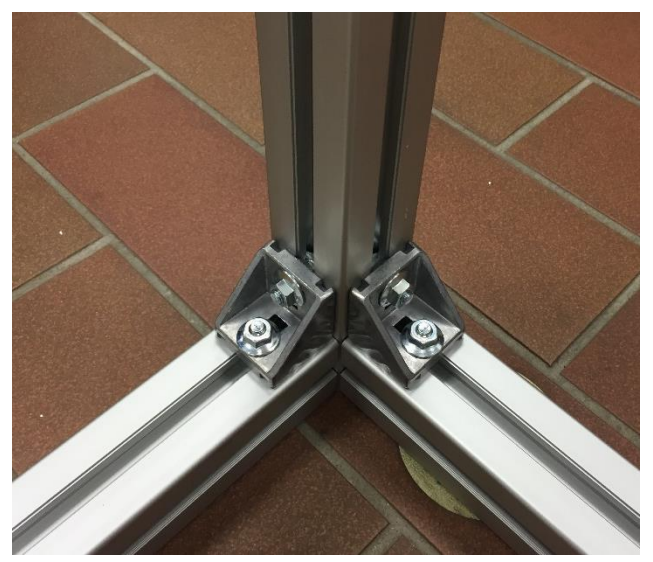

Außerdem mussten noch die Stellfüße für eine saubere Aufstellung und Ausrichtung des Druckers montiert wurden. Hierzu wurden in die vier vertikalen Aluminiumprofile Gewinde geschnitten. In diese Gewinde konnten anschließend die Stellfüße eingeschraubt werden. Nach dem Ausrichten des Rahmens wurden diese mit Kontermuttern gegen Verdrehen gesichert.

Zuletzt wurden die beiden Halterungen für die Filamentrollen mittels Hammerschrauben am Rahmen befestigt.

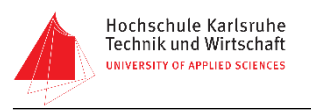

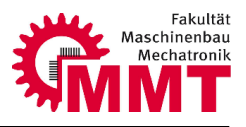

### <span id="page-27-0"></span>**7.2 Montage X-Einheit**

Für die X-Einheit wurde zuerst der Führungsschlitten montiert, auf dem später der Druckkopf befestigt ist. Dieser wurde an der dazugehörigen Führung angebracht. Anschließend wurden die Lagerblöcke mit Riemenrädern, sowie der Antrieb der X-Achse montiert.

#### <span id="page-27-1"></span>**7.2.1 Montage Schlitten**

Die Anschraubplatte (Z1-1-4-01) wurde zunächst auf den X-Führungsschlitten der Firma Igus montiert. Bei der Montage wurde dabei ein Nutenstein (Z1-1-4-01) welcher zur Spannung des X-Riemens dient in die Nut zwischen die Anschraubplatte und den Schlitten eingesetzt. Danach wurden zwei Klemmplatten von Igus in die obere Nut der Anschraubplatte eingesetzt. Eine Klemmplatte ist fest, die andere über den in der unteren Nut, mittels einer Schraube verschiebbaren Nutenstein, beweglich. Auf die Klemmplatten wurden die Platten (Z1-1-4-04) mit Sechskantschrauben vormontiert. Zwischen den Platten und den Klemmplatten wird später der Riemen geführt. Die Klemmplatten weisen das Negativ des Riemenprofils auf. So entsteht durch Festziehen der Platte über die Sechskantschrauben eine form- und kraftschlüssige Fixierung des Riemens. Zusätzlich wurde an die Anschraubplatte die Anschraubplatte Düse montiert. An dieser wird später der Druckkopf angebracht. Für eine exakte Ausrichtung des Druckkopfes ist die Anschraubplatte Düse mit der tragenden Anschraubplatte verstiftet. Zuletzt wurde das Rechteckrohr-X (z1-5-1-05) angebracht, an dem anschließend die Energiekette zur Führung der Anschlussleitungen des Druckkopfes montiert wird.

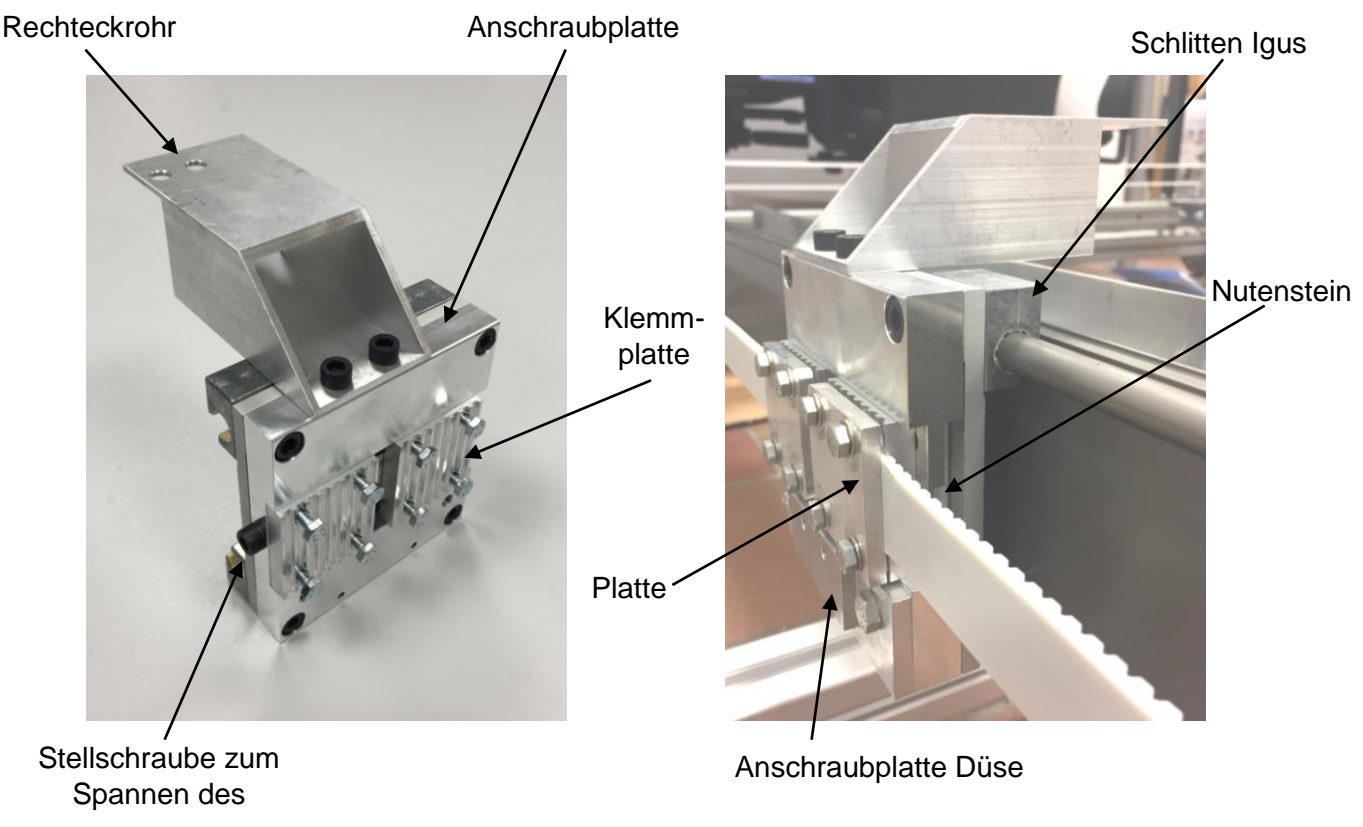

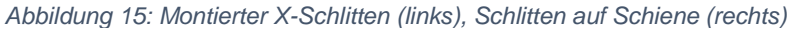

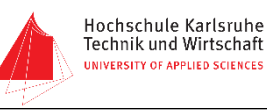

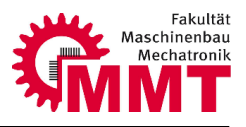

#### <span id="page-28-0"></span>**7.2.2 Montage Lagerblock ohne Antrieb**

Zur Lagerung der Riemenräder sind an den beiden Enden der Führungsschiene Lagerblöcke angebracht. Eines der Riemenräder wird über einen Schrittmotor angetrieben. Der andere Lagerblock dient der reinen Lagerung ohne Antrieb. Zunächst wurde das Zahnriemenrad mit einem Spannsatz versehen. Mit diesem kann das Zahnriemenrad auf der Welle fixiert werden. Auf der Welle (Z1-2-3-04) wurde einseitig ein Kugellager montiert. Dazu wurde die Welle mittels eines Kältesprays gekühlt um eine Reduzierung des Wellendurchmessers zu erreichen. Das Kugellager wurde dann vorsichtig auf die Welle gepresst. Die Fügekraft wurde dabei mit Hilfe einer Hülse gezielt auf dem Innenring des Lagers aufgebracht um eine Beschädigung zu vermeiden. Nachdem die Welle wieder ihre ursprüngliche Temperatur erreicht hat ist die vorgesehene Übermaßpassung hergestellt. Zusätzlich wurde das Lager noch mit einem Sicherungsring gegen axiale Verschiebung gesichert. Das Zahnriemenrad mit dem zuvor montierten Spannsatz wurde mittig auf die Welle aufgeschoben. Durch Festziehen des Spannsatzes wird eine kraftschlüssige Verbindung zwischen Welle und Zahnriemenrad hergestellt. Dabei werden zwei gegenläufige Kegel aufeinander geschoben und dadurch gleichzeitig der Innendurchmesser des Spannsatzes verringert sowie der Außendurchmesser vergrößert. Nachdem das Zahnriemenrad auf der Welle fixiert wurde, konnte das Lager auf der Gegenseite montiert werden, welches ebenfalls mit einem Sicherungsring gesichert wurden.

Ein Bauteil Boden\_X\_Y (Z1-2-2-04) wurde mit dem Lagersitz X (Z1-2-2-12) und ein weiteres mit dem Lagersitz X2 (Z1-2-3-08) versehen. Dabei realisiert der Lagersitz X das Loslager und der Lagersitz X2 das Festlager. Die Lagersitze wurden mittels Schrauben an den Teilen Boden\_X\_Y angebracht.

An den beiden Winkelprofilen für die Anbindung an die Y-Achse wurden zunächst die Führungsschlitten montiert. An das Winkelprofil 2 für die Seite ohne Antrieb wurde dann die Seitenplatte mit bereits vormontiertem Lagersitz X2 angeschraubt und die Welle mit montierten Lagern in den Lagersitz eingepresst. Dazu wurde wiederum das Lager gekühlt um eine einfache Montage zu ermöglichen. Auf die gleiche Weise musste nun noch die zweite Seitenplatte mit Lagersitz für die Gegenseite montiert werden.

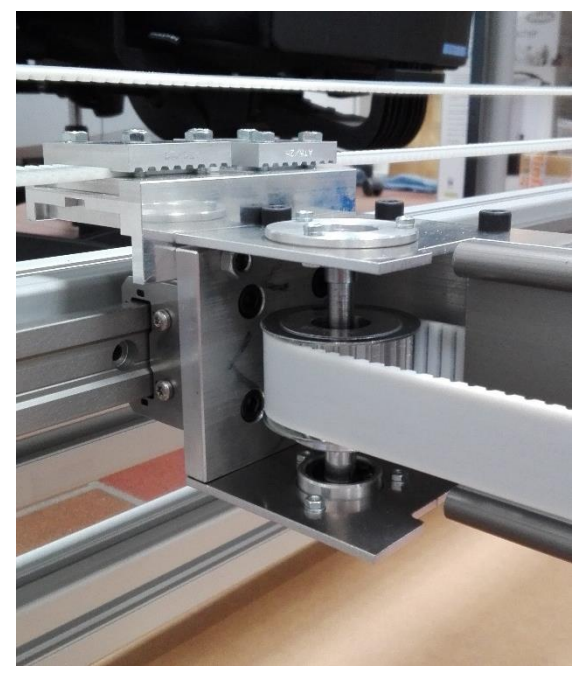

*Abbildung 16: Montierter Lagerbock ohne Antrieb*

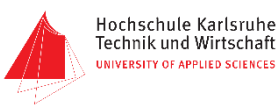

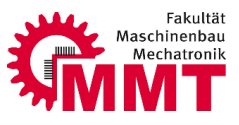

Zuletzt wurde das Bauteil Winkelriemen\_Y (Z1-2-2-20) an das Winkelprofil geschraubt. Dieses dient zur Fixierung und zum Spannen des Y-Riemens und funktioniert auf die gleiche Art wie die bereits beschreibende Spanneinheit des X-Riemens. Auch hier wurden wieder der bewegliche Nutenstein mit Schraube, sowie die Klemmplatten montiert.

#### <span id="page-29-0"></span>**7.2.3 Montage Lagerblock mit Antrieb**

Der Aufbau des zweiten Lagerblockes ist nahezu identisch mit dem Aufbau des erstens. Allerdings musste an diesem noch der Antriebsmotor befestigt werden. Die Welle\_Antrieb (Z1-2-2-09) wurde wieder mit einem Lager versehen und mit einem Sicherungsring gesichert. Das angetriebene Zahnriemenrad wurde mit einem Spannsatz auf der Welle fixiert. Hier musste nun zusätzlich eine Kupplung auf der Welle angebracht werden, welche diese mit der Antriebswelle des Schrittmotors verbindet. Die Seitenwand Boden\_X\_Y wurde mit einem Lagersitz versehen, welches als Loslager dient, und an das zweite Winkelprofil mit vormontiertem Führungsschlitten geschraubt.

Der Schrittmotor für die X-Achse ist am Bauteil Deckel\_X\_Y (Z1-2-2-03) angebracht.

An diesem ist zusätzlich noch der Endschalter der Achse mittels einer Platte befestigt. Damit die Kontakte der Endschalterplatine nicht über die Aluminiumplatte kurzgeschlossen werden, wurde die Platte mit Distanzhülsen aus dem 3D-Drucker unterlegt.

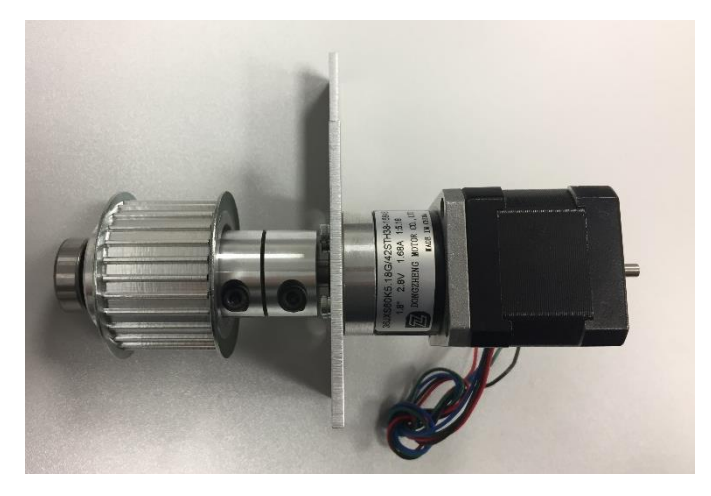

*Abbildung 17: Vormontierter X-Motor*

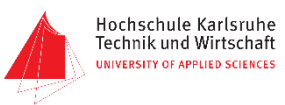

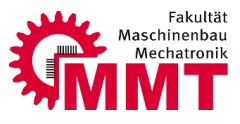

Die Seitenwand mit Motor konnte nun am Winkelprofil angebracht werden. Dabei wurde die Antriebswelle des Motors über die Kupplung mit der Welle die das Zahnriemenrad trägt verbunden. Wie am Winkelprofil auf der Seite ohne Antrieb ist auch auf der Antriebsseite die Spanneinheit für den zweiten Y-Riemen angebracht. Die Montage entspricht der vorher beschriebenen Vorgehensweise.

Auf der Antriebsseite wurde zusätzlich das Reckteckrohr\_Anbindung (Z1-5-2-02) montiert, welches der Leitungsführung und der Befestigung der Energiekette dient.

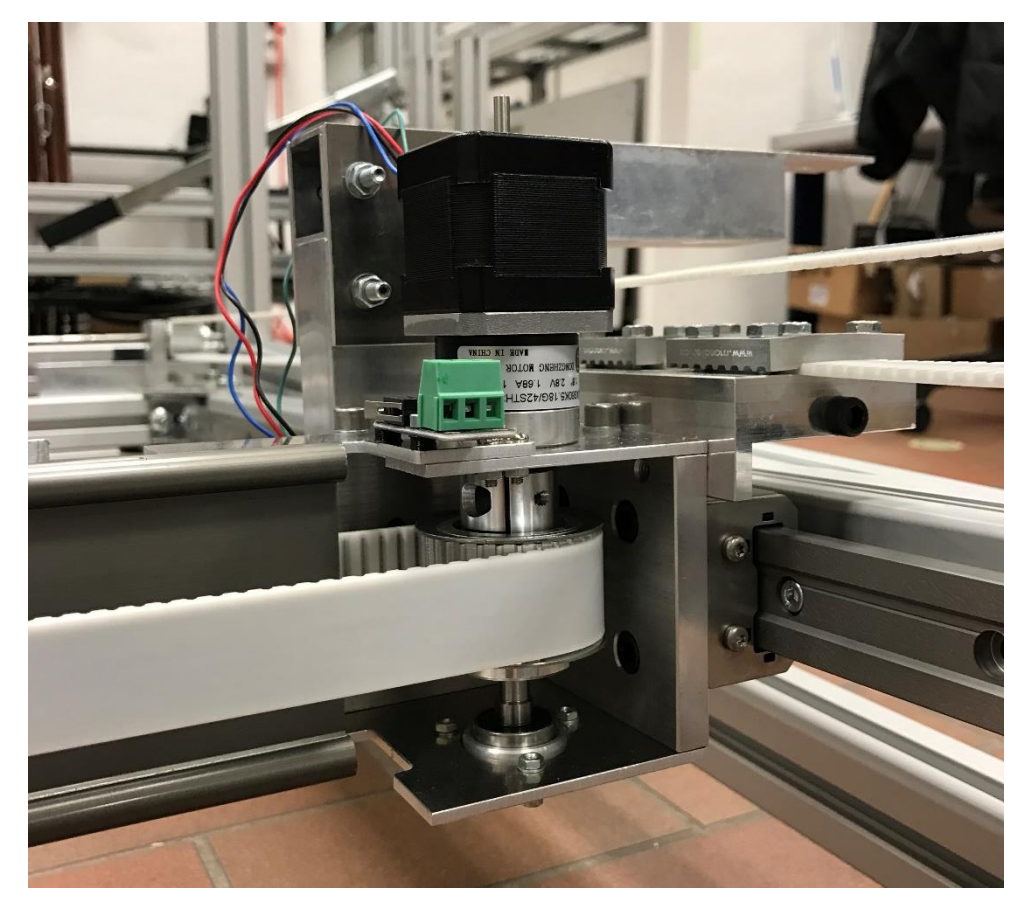

*Abbildung 18: Montierter Lagerblock mit Antrieb*

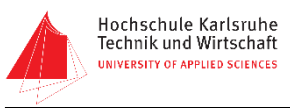

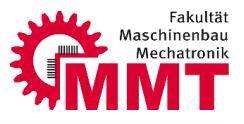

#### <span id="page-31-0"></span>**7.2.4 Zusammenfügen X-Einheit**

Nachdem alle einzelnen Komponenten aufgebaut waren, konnten diese zur gesamten X-Einheit zusammengefügt werden. Dazu wurde zuerst der Schlitten auf die X-Führungsschiene aufgeschoben. An diese wurde zudem ein Z-Profil montiert. Anschließend wurden die Winkelprofile mit den Lagerblöcken an den Enden der Führungsschiene befestigt und ausgerichtet. Die Befestigung erfolgte über Vierkantmuttern, welche in die Nuten der Führungsschiene eingeschoben werden konnten.

Zuletzt musste noch der Riemen durch das Hohlprofil der Schiene gezogen, um die Riemenräder gelegt und auf die richtige Länge zugeschnitten werden. Nach dem Kürzen konnte er mit den Klemmplatten am Schlitten fixiert und anschließend über die Stellschraube und den beweglichen Nutenstein gespannt werden.

#### <span id="page-31-1"></span>**7.3 Montage Y-Einheit**

#### <span id="page-31-2"></span>**7.3.1 Montage Führungsschienen**

Im ersten Montageschritt der Y-Einheit wurden zunächst drei der vier Aluminiumprofile des Rahmens mit Hilfe von Winkelelementen, welche auch schon beim Zusammenbau des Rahmengestells zum Einsatz kamen, zusammengeschraubt. Aus nachfolgenden Montagegründen, musste das letzte Profilstück zunächst demontiert bleiben. Als Nächstes konnten nun beide Führungsschienen von Igus mit den äußeren Profilen des X-Y-Rahmens gefügt und ausgerichtet werden. Zylinderschrauben und die dazu passenden Hammerschrauben sorgen für den notwendigen Halt. Anschließend mussten wir die beiden Führungsschlitten der bereits fertigen X-Einheit auf die zuvor montierten Führungsschienen schieben. Dabei war zu beachten, dass die X-Einheit links sowie rechts gleichmäßig aufgeschoben wird, um ein Verkanten zu vermeiden. Darauffolgend ist das letzte Rahmenprofil angeschraubt worden. Zuletzt wurden dann noch die insgesamt acht Bauteile Winkel oben (Z1-2-1-05) und Winkel unten (Z1-2-1-06) sowohl mit Hammerschrauben als auch mit den dazugehörigen Muttern an den Rahmenecken befestigt.

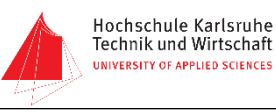

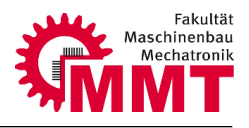

#### <span id="page-32-0"></span>**7.3.2 Montage Lagerblöcke**

Aus fertigungstechnischen Gründen, konnte die Nut für einen Innensicherungsring in den Lagerblöcken Lagerblock\_Y\_Riem (Z1-2-5-02) und Lagerblock\_Y\_Riem\_Motor (Z1-2-4-03) nicht hergestellt werden. Um trotzdem ein Festalger zu realisieren, haben wir uns dazu entschieden, jeweils eines der zwei Lager mit Loctite in die vorgefertigte Passung zu kleben. Im nächsten Schritt wurde die Welle Welle Y\_D8 (Z1-2-5-01) mittels Kältespray von Würth gekühlt und anschließend ein Stück in das Lager eingepresst. Mit einer entsprechenden Sicherungsringzange gelang es uns den Sicherungsring auf die Welle zu legen (siehe Abbildung 16). Schließlich ist das Zahnriemenrad wieder mit dem dazugehörigen Spannsatz versehen worden, bevor es über das herausragende Wellenstück gestülpt werden konnte. Danach haben wir den ersten Sicherungsring des Loslagers, wie zuvor bereits schon, mit einer Zange für Sicherungsringe in den dafür vorgesehenen Einstich angebracht. Nun wurde das Loslager auf die Welle gepresst und mit dem zweiten Sicherungsring gesichert, um es schließlich in die zweite Passung des Lagerblocks zu pressen. Nach der Montage konnte die zusammengebaute Baugruppe Lagerblock\_Y\_Riem mit Hammerschrauben und passenden Muttern auf dem Winkel Winkel\_oben (Z1-2-1-05), welcher sich am aus Kapitel 7.3.1 beschriebenen Rahmen der X-Y-Achse befindet, montiert werden. Den Aufbau mussten wir für den zweiten Lagerblock ein zweites Mal wiederholen.

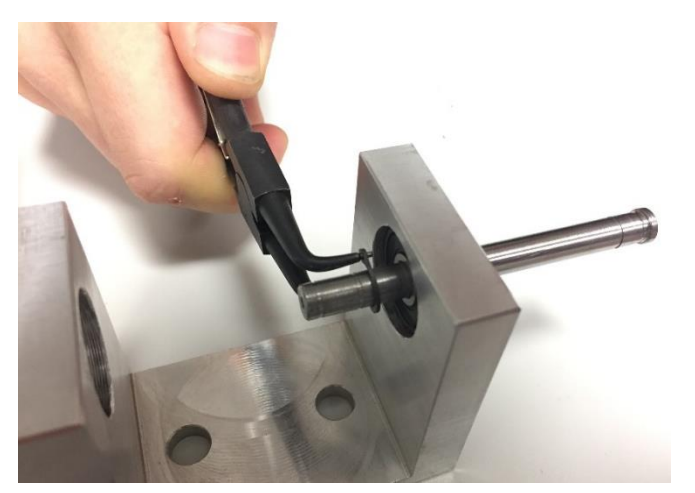

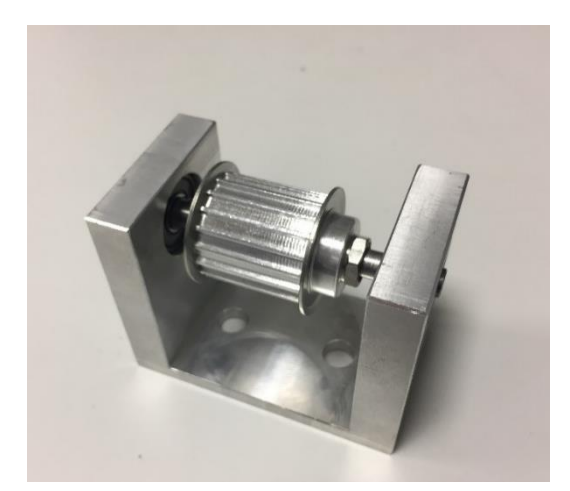

*Abbildung 19: Montage Sicherungsring Abbildung 20: Montierter Lagerbock Y-Achse*

#### <span id="page-32-1"></span>**7.3.3 Montage Lagerblöcke Motor**

Die Montage der Lagerblöcke Lagerblock\_Y\_Riem\_Motor (Z1-2-4-03) ist identisch mit dem der Lagerblöcke Lagerblock Y Riem (Z1-2-5-02) aus Kapitel 7.3.2. Anstatt der Wellen Welle Y D8 (Z1-2-5-01), wurden hier allerdings die Wellen Welle\_Y\_M\_D8 (Z1-2-4-01) verbaut. Zusätzlich befindet sich am Ende dieser Wellen eine Kupplung für den Motor der Y-Achse. Abschließend konnten die fertigen Lagerblöcke wieder auf die Winkel Winkel\_oben (Z1-2-1-05), der X-Y-Achse, geschraubt werden.

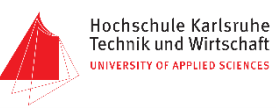

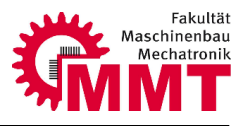

#### <span id="page-33-0"></span>**7.3.4 Montage Motor Y-Achse**

Zunächst wurde der Motor der Y-Achse mit vier Sechskantschrauben an den Winkel Winkel Y\_Motor (Z1-2-6-01) geschraubt. Dieser Winkel wiederum befindet sich mittig auf einem der Aluminiumprofile ohne Führungsschiene des X-Y-Rahmens. Für den notwendigen Halt sorgen hier zwei Hammerschrauben mit dazugehörigen Muttern. Über die beiden Faltenbalgkupplungen, die in Kapitel 7.3.3 mit den Wellen Welle\_Y\_M\_D8 gefügt wurden, entsteht eine Verbindung von Motorwelle zu den angetriebenen Zahnriemenrädern. Die Ausrichtung der Lagerblöcke und des Motors erfolgte mit Hilfe der beiden Kupplungen.

#### <span id="page-33-1"></span>**7.3.5 Montage der Zahnriemen**

Nach erfolgter Montage der Lagerblöcke auf dem Y-Rahmen, konnten die beiden Y-Riemen angebracht werden.

Dazu wurde zunächst ein offenes Ende des Riemens an der Spanneinheit zwischen der Klemmplatte und der Anschraubplatte fixiert. Der Riemen konnte anschließend um die Zahnriemenräder auf den Wellen gelegt werden und auf die benötigte Länge gekürzt werden. Das zweite Ende wurde nun zwischen dem beweglichen Nutenstein sowie der anderen Klemmplatte der Spanneinheit befestigt. Mit der Stellschraube wurde die Zugspannung des Riemens eingestellt.

<span id="page-33-2"></span>Das gleiche Vorgehen wurde auf der gegenüberliegenden Seite für den zweiten Riemen wiederholt.

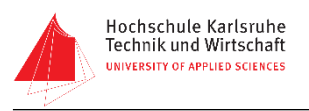

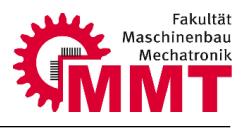

# **7.4 Montage Z-Einheit**

#### <span id="page-34-0"></span>**7.4.1 Montage Antrieb**

Da die Z\_Einheit zwei Antriebe besitzt wurde folgende Arbeitsbeschreibung zweimal durchgeführt. Im ersten Schritt wurde der Motor an Abstandshalter z motor(Z1-3-7-03) montiert und danach mit der Welle\_Z\_Motor(z1-3-7-04) über eine starre Kupplung mit der Antriebswelle des Motors verbunden. Der Motor mit Abstandshalter wurde an dem Blech\_Z\_Motor\_Spanner\_V2\_1(Z1-3-6-01) angebracht und verschraubt. Anschließen wurden drei Abstandshalter\_Z\_Motor\_Ohne (Z1-3-9-01) und ein Abstandshalter Z Motor Mit (z Z1-3-6-03) an dem Blech angeschraubt. Das Zahnriemenrad wurde mit einem Spannsatz auf der dazugehörigen Welle geschoben und montiert. Um das Ende der Antriebswelle zu lagern, musste ein Kugellager auf das Wellenende gepresst und dieses mit zwei Sicherungsringe auf beiden Seiten des Lagers gesichert werden.

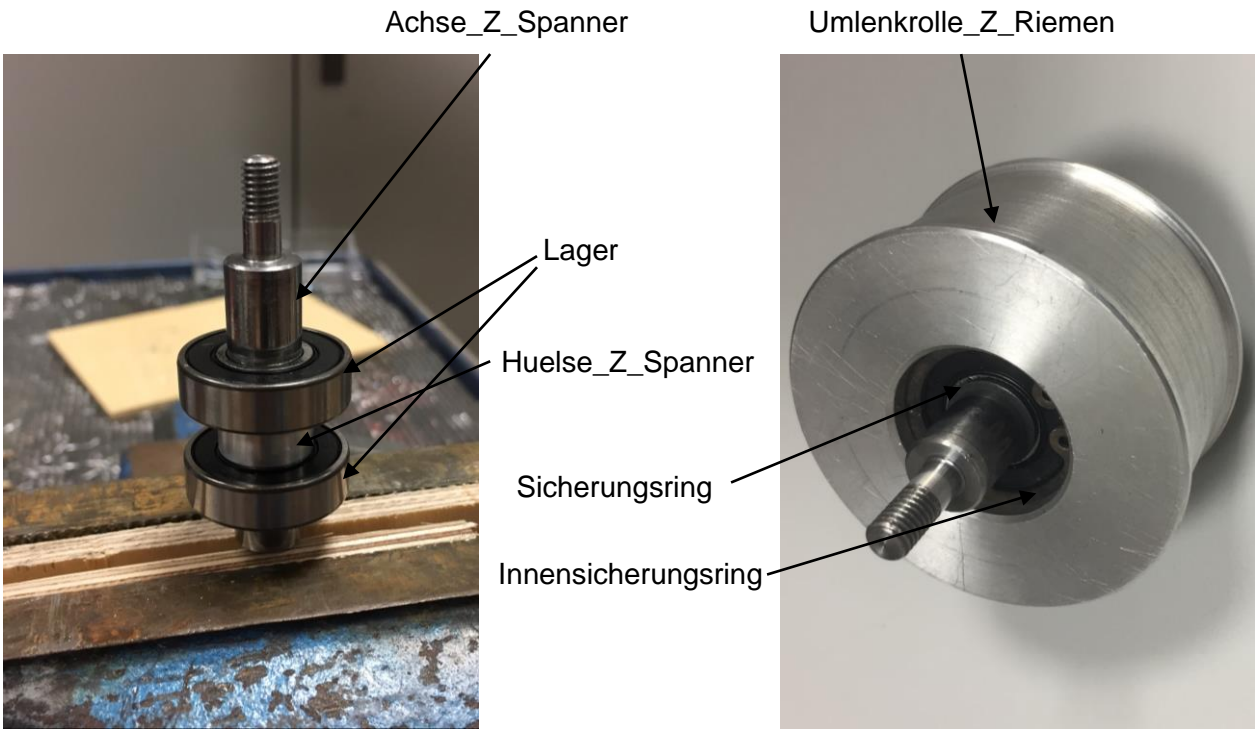

*Abbildung 21: Montage Umlenkrolle Z-Riemen*

Der Zusammenbau der Umlenkrolle und zugleich die Spannvorrichtung für den Z-Zahnriemen geschahen wie folgt. Die Achse\_Z\_Spanner(Z1-3-8-03) wurde in den Schraubstock mit provisorischen Schutzbacken eingespannt. Dabei wurde die Welle von unten nach oben aufgebaut. Nach dem montieren des Sicherungsrings mit einer Sicherungsringzange wurde die Welle gekühlt und das Wälzlager aufgepresst. Die Huelse\_Z\_Spanner(Z1-3-8-12), die nach dem Lager aufgesteckt wurde, dient als Abstandshalter zwischen den zwei Kugellagern. Analog zu den ersten zwei Arbeitsschritten wurden das zweite Lager und der Sicherungsring angebracht. Die Umlenkrolle\_Z\_Riemen (Z1-3-8-04) bekam einen Innensicherungsring versehen und wurde über die gerade montierte Welle mit den zwei Lagern geschoben. Danach wurde der zweite

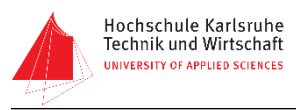

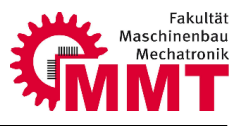

Innensicherungsring in die vorgesehene Nut der Umlenkrolle montiert, umso die Lager in der Umlenkrolle zu fixieren.

Danach musste der Lagersitz\_Z\_Motor(Z1-3-7-08) an das Blech\_Z\_Motor\_Spanner\_V2\_2 (Z1-3-6- 02) geschraubt und dieses mit Linsenkopfschrauben und Hammermuttern am Rahmen angebracht werden. Die zuvor montierte Baugruppe mit Umlenkrolle und der Spanner\_B (Z1-3-2-44\_) wurden in das Langloch des Bleches eingeführt und dabei wurde der Spanner\_B zusätzlich mit einer Sechskantschraube mit dem Abstandshalter\_Z\_Motor\_Mit verbunden. Diese Schraube dient später zum Einstellen der Riemenspannung. Die Umlenkrolle musste danach mit dem Spanner\_b verbunden werden, dies wurde durch das montieren des Spanner\_A umgesetzt. Bevor nun das Blech Z Motor Spanner v2\_1 mit dem bereits montierten Motor und Antriebswelle angebracht wurde, musste der geschlossene Zahnriemen um die Umlenkrolle und Antriebsrolle gelegt werden. Anschließend wurde diese mit dem bereits am Rahmen installierten Blech\_Z\_Motor\_Spanner\_v2\_2 verbunden. Beide Bleche mussten nun über die Abstandshalter\_Z\_Motor\_Ohne miteinander verbunden werden. Als letzter Schritt wurden die Umlenkrolle und der Spanner\_B mit einem weiteren Spanner A auch an der Oberseite der Platten verbunden.

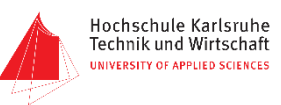

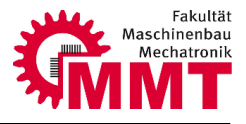

#### <span id="page-36-0"></span>**7.4.2 Montage Trapezgewinde und Präzisionsaluminiumwelle**

Um den X-Y-Rahmen bewegen zu können, wird dieser mit vier Trapezgewindespindel angehoben und abgesenkt. Um eine Führung zu erhalten werden vier Linearführungen von Igus installiert. Dafür wurden die Lineargleitlager gekühlt um diese jeweils in zwei Z-Anbindung\_rechts (Z1-2-8-01) und Z-Anbindung\_links(Z1-2-7-01) zu fügen. Danach mussten die Gleitlager mit jeweils zwei Sicherungsringen gesichert werden. Pro Anbindung wurde eine Gewindemutter von Igus mit der Verspannung\_Gewindemutter (Z1-2-7-05) an der Anbindung befestigt. Diese Baugruppen wurden zuletzt mit Nutensteine und Schrauben an X-Y-Rahmen montiert.

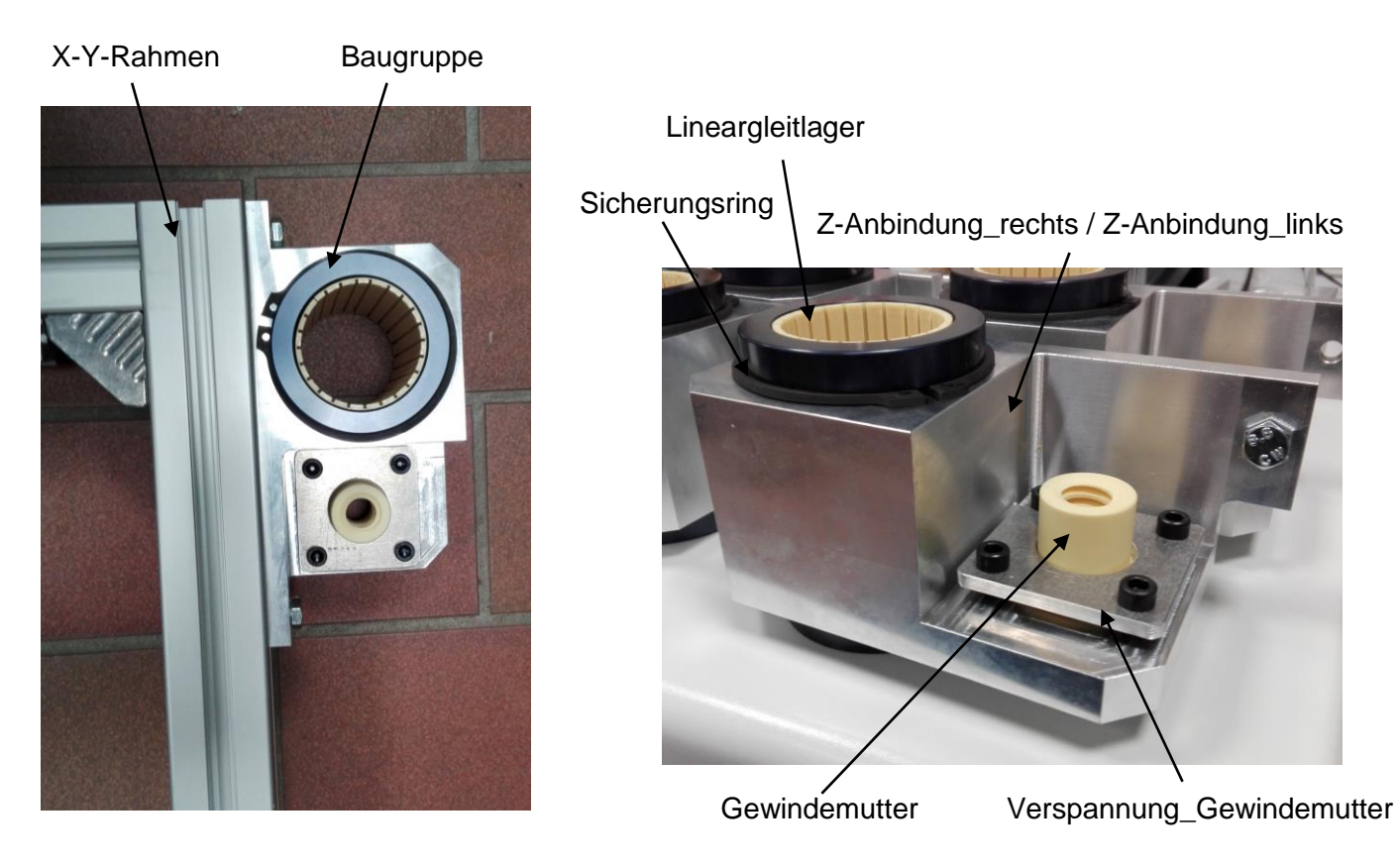

*Abbildung 22: Montage Z-Anbindung*

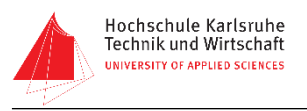

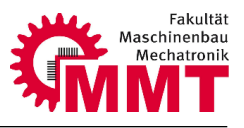

# <span id="page-37-0"></span>**8 Inbetriebnahme**

Aufgrund der bereits beschriebenen Fertigungs- und Beschaffungszeiten konnte der 3D-Drucker leider nicht komplett aufgebaut werden. Deshalb war auch keine Gesamtinbetriebnahme des Druckers möglich.

Da die X-Y-Einheit komplett aufgebaut werden konnte waren an dieser Einheit auch eine Teilinbetriebnahme und ein Test der beiden Achsen möglich.

Zunächst wurde die X-Einheit von Hand verschoben und auf Leichtgängigkeit der Führung überprüft. Die Vorspannung der Führung wurde dabei so eingestellt, dass der Schlitten auf dem gesamten Verfahrweg leichtgängig und mit möglichst geringem Spiel bewegt werden konnte.

Deutlich aufwendiger war diese Tätigkeit bei der Y-Achse. Diese ist aus zwei Führungen aufgebaut und kann somit leicht verkanten. Deswegen wurde die Achse mit Hilfe eines Maulschlüssels an den Spannsätzen der angetriebenen Riemenräder bewegt. Die beiden angetriebenen Riemenräder sind über eine Welle verbunden. Somit ist eine gleichmäßige Bewegung an beiden Führungen garantiert und ein Verkanten ausgeschlossen. Bei Bewegung der Achse wurde festgestellt, dass diese mit zunehmendem Verfahrweg deutlich schwergängiger lief. Der Grund hierfür war eine nicht hundertprozentig parallele Ausrichtung der beiden Führungen. Die Führungen liefen trapezförmig zusammen und damit stieg die Vorspannung in den Führungen mit zunehmendem Verfahrweg. Da die X-Y-Einheit jedoch noch auf die Z-Führungen montiert werden müssen, machte es keinen Sinn die Y-Achse vorab auszurichten. Nach der Montage an den Z-Führungen wäre sowieso eine erneute Justierung notwendig. So muss die Justage und Ausprobe der Y-Achse im montierten Zustand erfolgen.

Nachdem die Funktion der Achsen manuell überprüft wurde konnten die Motoren in Betrieb genommen und getestet werden. Dies wurde mit Hilfe eines "Arduino" Mikrocontrollers durchgeführt. Ein kleines Programm (siehe Abbildung 20) ermöglicht das Ansteuern der Schrittmotoren im Tippbetrieb mit je einem Taster für Rechts- und Linkslauf. Der Schrittmotortreiber wurde auf einem Steckbrett angebracht und konnte über Leitungen mit dem Arduino sowie dem Motor verbunden werden.

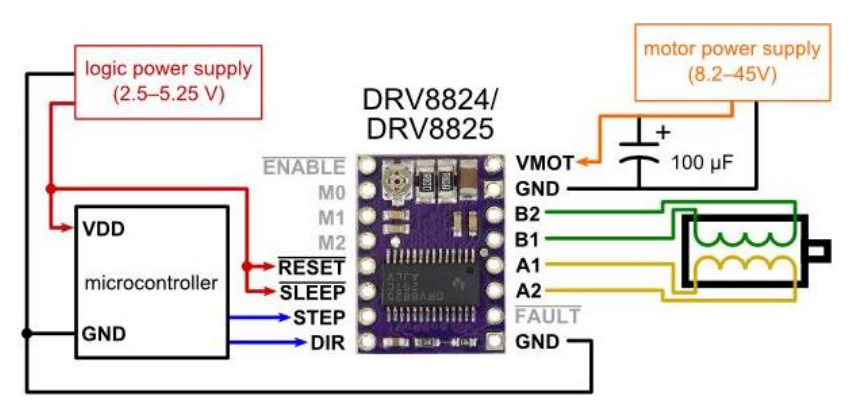

*Abbildung 23: Beschaltung Schrittmotortreiber [5]*

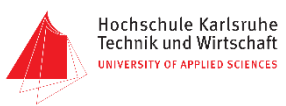

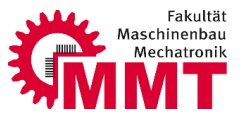

Vor dem ersten Ansteuern der Motoren musste über ein Potentiometer auf dem Schrittmotortreiber der Motorstrom eingestellt werden. Hierzu konnte bei angelegter Versorgungsspannung am Widerstand für die Strommessung die Referenzspannung abgegriffen und gemessen werden. Über diese Spannung lässt sich der Motorstrom berechnen und einstellen. Mit Hilfe dieses Aufbaus wurde zunächst die X-Achse auf ihre Funktion überprüft.

Da die Y- und Z-Achse noch nicht bereit für eine Erprobung waren, fand nur ein Test der Motoren für diese Achsen statt.

<span id="page-38-0"></span>Die Funktion der X-Achse wurde in einem Video dokumentiert, welches den Projektdaten beigefügt ist.

```
// Hauptschleife
void loop() {
  // Taster abfragen und Motorfunktion mit entsprechender Drehrichtung aufrufen
  if (digitalRead(Links) == 1)\{Drehrichtung = 0: // Linke Drehrichtung zuweisen
    MotorDrehen(Drehrichtung, Schrittfrequenz);
  \mathbf{1}else
  €
    if (digitalRead(Rechts) == 1)₹
      Drehrichtung = 1; // Rechte Drehrichtung zuweisen
      MotorDrehen(Drehrichtung, Schrittfrequenz);
    p
  \mathcal{H}ĵ.
// Motor Funktion
void MotorDrehen(int Richtung, int Frequenz) {
  // Verzögerung zwischen Schritten
 int Verzoegerung = (1000 / Frequenz); // Verzögerung in ms
  // Drehrichtung anwählen
  digitalWrite(DIR, Richtung);
 // Schrittausgang mit doppelter Frequenz toggeln
 digitalWrite(STEP, !digitalRead(STEP)); // Ausgang invertieren
 delay(Verzoegerung / 2); // Wartezeit zwischen zwei Schritten
 J.
```

```
Abbildung 24: Ausschnitt Arduino Quellcode Achsentest
```
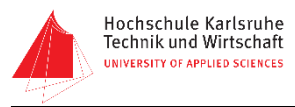

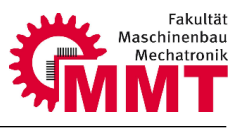

# **9 Zusammenfassung / Ausblick**

Der 3D-Drucker konnte während des Projektzeitraumes leider nicht komplett aufgebaut und in Betrieb genommen werden. Der wesentliche Grund dafür war die zeitintensive Beschaffungs- und Fertigungsphase.

Ein Großteil des mechanischen Aufbaus konnte jedoch, wie bereits beschrieben, abgeschlossen werden. Um den mechanischen Aufbau fertigstellen zu können, fehlen lediglich die acht inneren Dreiecksplatten. An diesen werden die Z-Führungen sowie die Trapezgewindespindeln befestigt. Ist dies geschehen muss nur noch die X-Y-Einheit auf den Führungen montiert werden. Die Dreiecksplatten befinden sich derzeit in Fertigung und werden kurz nach Abgabe dieses Berichtes fertig gestellt sein. Die Funktion der X- und Y- Achse konnte in ersten Tests bereits erprobt und sichergestellt werden.

Um den 3D-Drucker fertigzustellen sind weitere Schritte notwendig. Zunächst muss der mechanische Aufbau fertiggestellt werden. Nachdem auch die Z-Achse und mit der X-Y-Einheit verbunden ist, kann die Z-Achse in Betrieb genommen werden. Anschließend können der elektrische Anschluss sowie die Leitungsverlegung durch die Energieketten erfolgen. Sobald die Elektroinstallation abgeschlossen ist kann eine Ausprobe der Kinematik durchgeführt werden. Um eine Aussage über die Positioniergenauigkeit treffen zu können empfiehlt sich ein Kreisformtest.

Ist die Funktion der gesamten Kinematik gewährleistet, müssen noch die 3D-Drucker spezifischen Komponenten wie der Druckkopf und die Filamentüberwachung montiert werden. Wie bereits erwähnt könnte eine Filamentüberwachung in einem separaten Projekt entwickelt werden. Zudem muss die Druckplatte mit der Beheizung versehen werden und ebenfalls am Drucker montiert und ausgerichtet werden.

Aus Sicherheitsgründen sowie auch für ein besseres Druckergebnis durch geringere Temperaturunterschiede sollte der Drucker mit einer Schutzumhausung beispielsweise aus Plexiglas versehen werden.

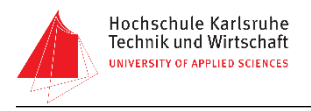

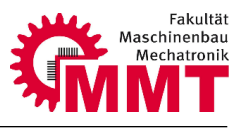

# <span id="page-40-0"></span>**Quellenverzeichnis**

- [1] [https://www.3d-druck-knowhow.de/images/Druckerbilder/Getriebe-Extruder\\_klein.jpg](https://www.3d-druck-knowhow.de/images/Druckerbilder/Getriebe-Extruder_klein.jpg) (abgerufen am 25.09.2016)
- [2] Datenblatt Megatronics V3
- [3] Projektarbeit "Konstruktion eines großen 3D-Druckers"
- [4] [https://upload.wikimedia.org/wikipedia/commons/4/42/FDM\\_by\\_Zureks.png](https://upload.wikimedia.org/wikipedia/commons/4/42/FDM_by_Zureks.png) (abgerufen am 12.10.2016)
- [5] Datenblatt Schrittmotortreiber DRV8825

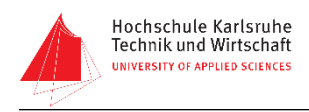

# <span id="page-41-0"></span>**11 Anlagen**

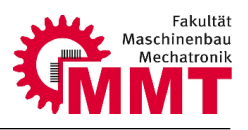

<span id="page-41-1"></span>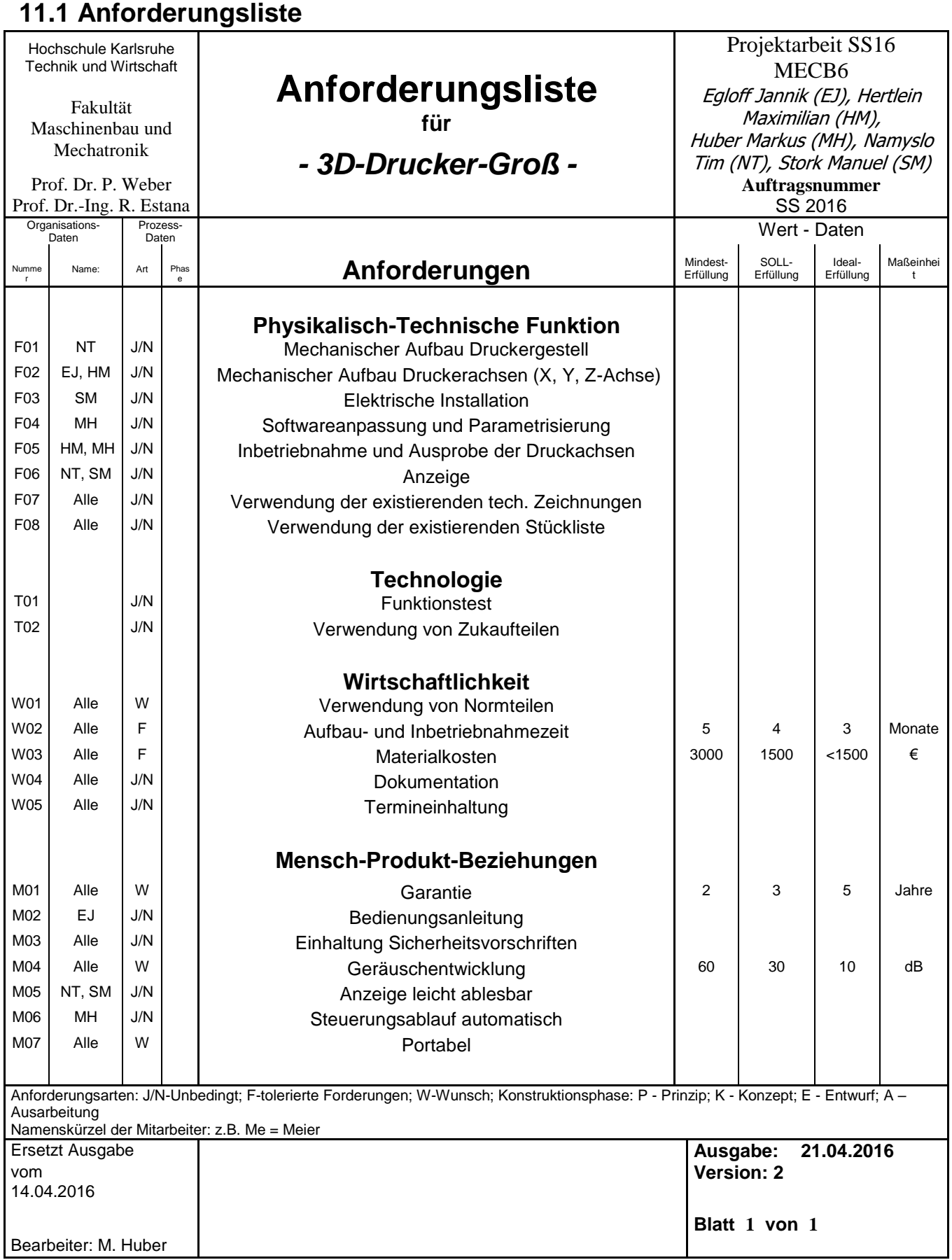

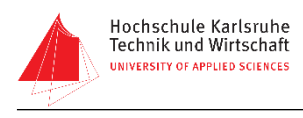

# **11.2 Zeitplan**

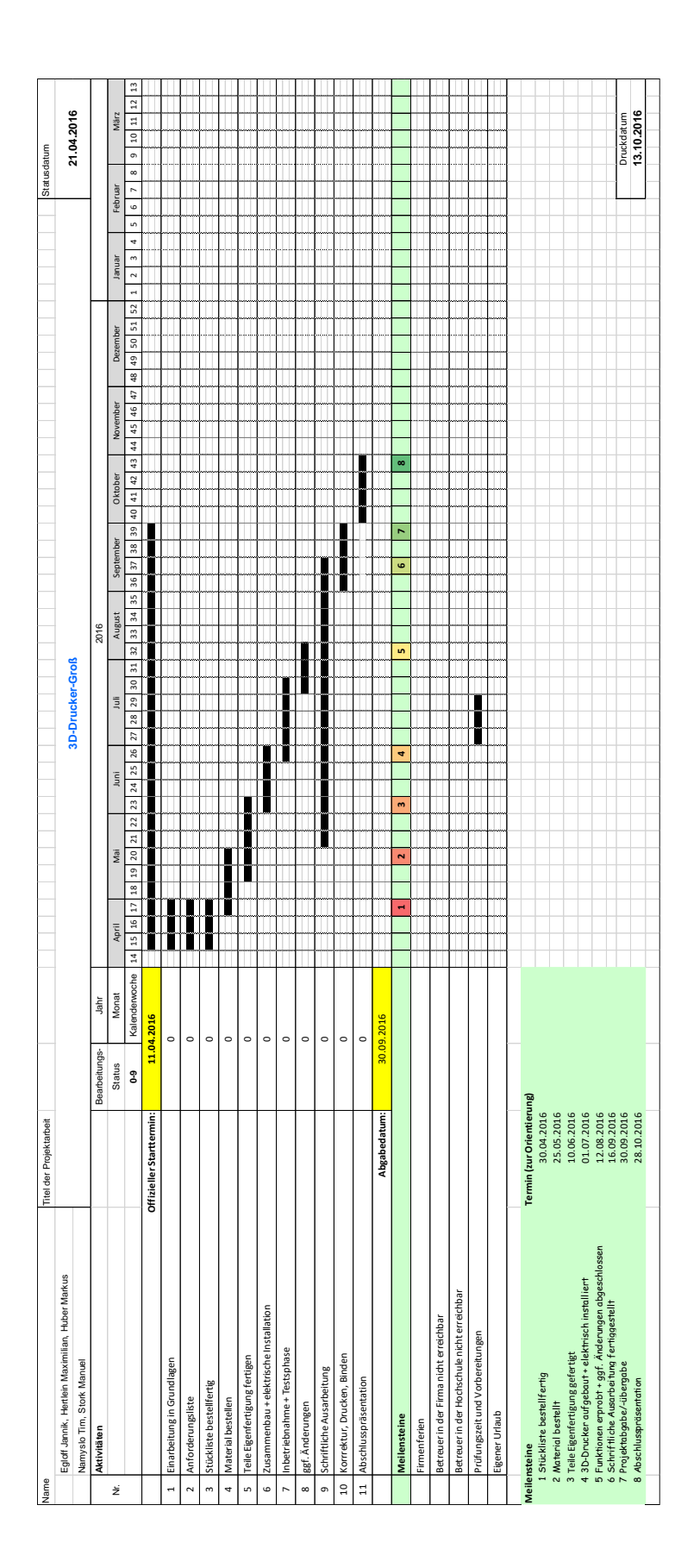

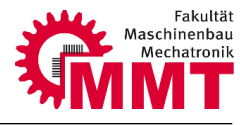